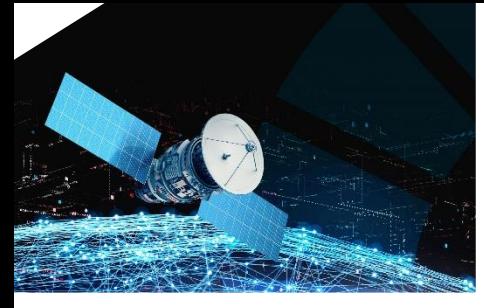

X CONFERÊNCIA NACIONAL DE CARTOGRAFIA E GEODESIA INFORMAÇÃO GEOESPACIAL PARA OS OBJETIVOS DE DESENVOLVIMENTO SUSTENTÁVEL INSTITUTO POLITÉCNICO DA GUARDA 02 – 03 NOVEMBRO 2023

#### **VISUALIZAÇÃO DE CARTOGRAFIA BASEADA NO MODELO CARTTOP**

André SERRONHA<sup>1</sup>, Artur SEARA<sup>1</sup>, Henrique SILVA<sup>1</sup>, Iúri DIOGO<sup>1</sup>, Marisa SILVA<sup>1</sup>, Paulo PATRÍCIO<sup>1</sup>

<sup>1</sup>Direção-Geral do Território, Lisboa

(aserronha@dgterritorio.pt; aseara@dgterritorio.pt, hsilva@dgterritorio.pt, idiogo@dgterritorio.pt, marisas@dgterritorio.pt, ppatricio@dgterritorio.pt)

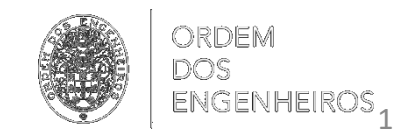

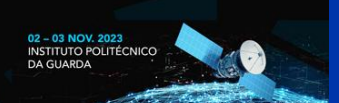

**Visualização de cartografia baseada no modelo CartTop**

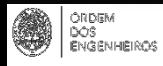

### **Evolução do modelo Recart / CartTop**

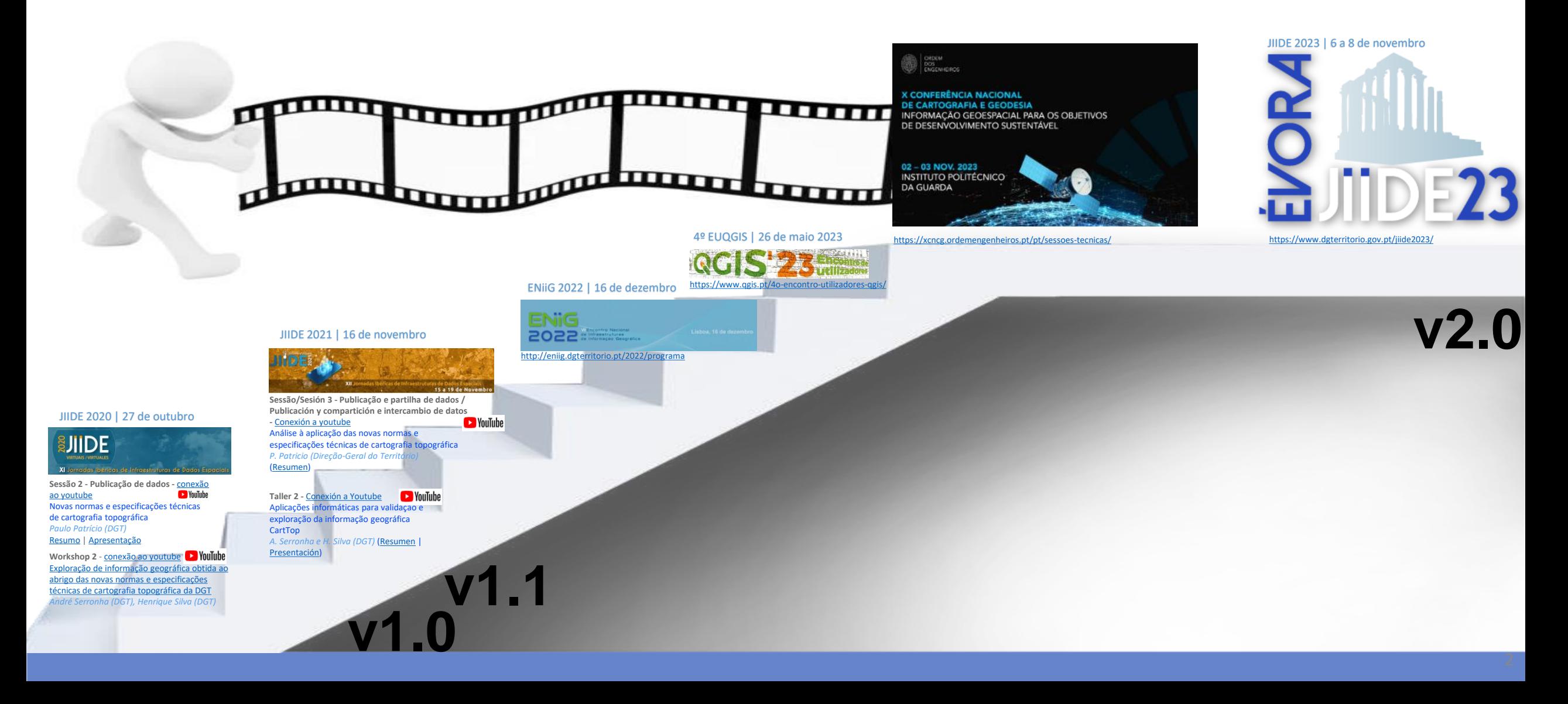

**X CONFERÊNCIA NACIONAL DE CARTOGRAFIA E GEODESIA** INFORMAÇÃO GEOESPACIAL PARA OS OBJETIVOS DE DESENVOLVIMENTO SUSTENTÁVEL

ORDEM<br>DOS<br>ENGENHEIROS

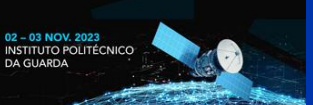

**Visualização de cartografia baseada no modelo CartTop**

### **O que é o modelo Recart / CartTop?**

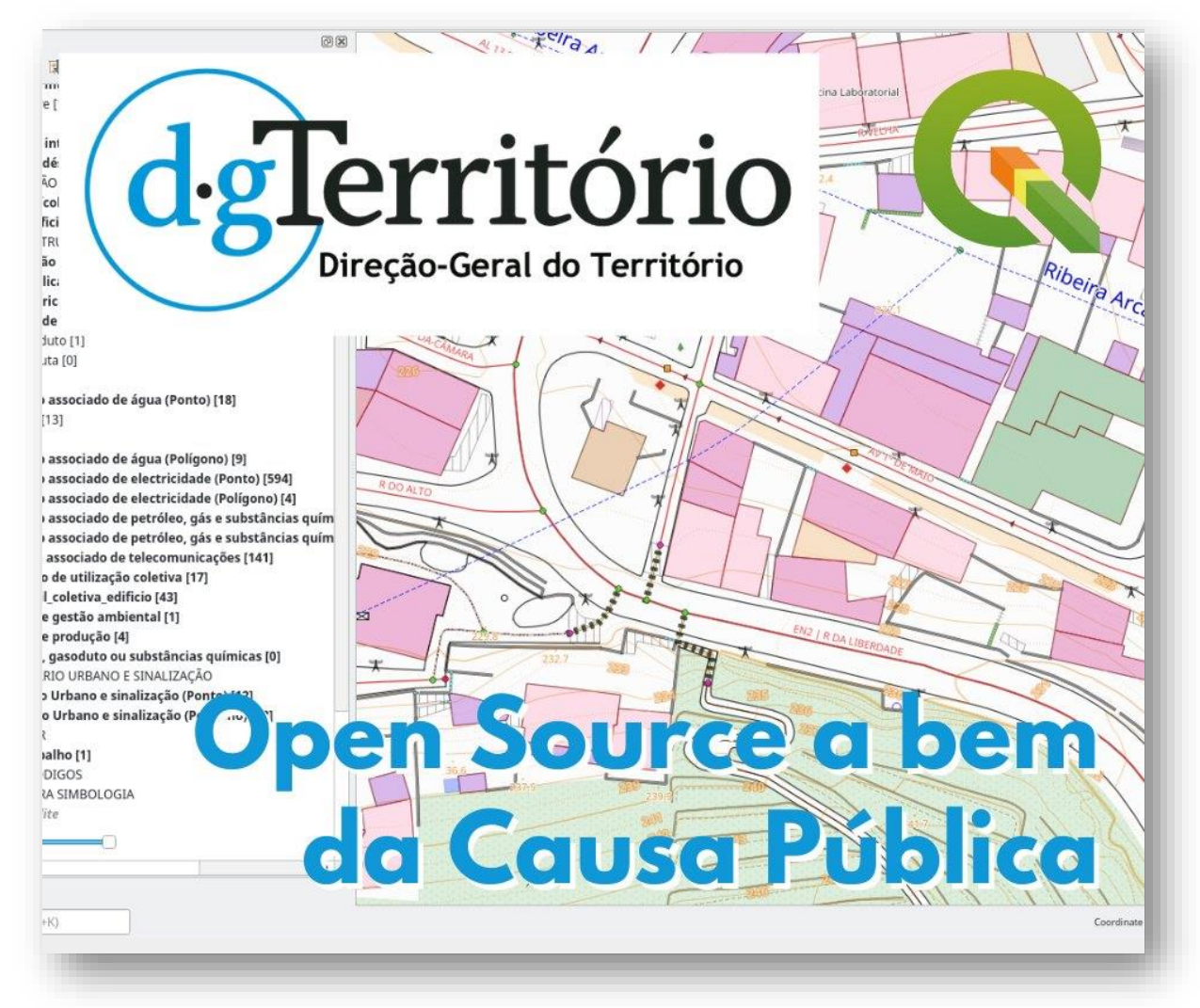

"A Direção-Geral do Território, entidade responsável pela homologação da cartografia topográfica,

… ou produção de cartografia topográfica

usa e disponibiliza um modelo de dados assente em tecnologia de código aberto, [#PostgreSQL](https://www.facebook.com/hashtag/postgresql?__eep__=6&__cft__%5b0%5d=AZUIm3TZM7w5qBqO3CDIxajrROJdS29NYWW7PPgjkX2CdWLUiNvk3Xhd7IgktrBdwLIG2Jb_uq6Cs6pPI_-oYj4qNpXneI86FrxbnatlknqGQWqNMLwS-2m4EmX1lbmKLm-re05RYdNGCyWXGVnEQHvy&__tn__=*NK-R)/ [#PostGIS](https://www.facebook.com/hashtag/postgis?__eep__=6&__cft__%5b0%5d=AZUIm3TZM7w5qBqO3CDIxajrROJdS29NYWW7PPgjkX2CdWLUiNvk3Xhd7IgktrBdwLIG2Jb_uq6Cs6pPI_-oYj4qNpXneI86FrxbnatlknqGQWqNMLwS-2m4EmX1lbmKLm-re05RYdNGCyWXGVnEQHvy&__tn__=*NK-R) e [#QGIS](https://www.facebook.com/hashtag/qgis?__eep__=6&__cft__%5b0%5d=AZUIm3TZM7w5qBqO3CDIxajrROJdS29NYWW7PPgjkX2CdWLUiNvk3Xhd7IgktrBdwLIG2Jb_uq6Cs6pPI_-oYj4qNpXneI86FrxbnatlknqGQWqNMLwS-2m4EmX1lbmKLm-re05RYdNGCyWXGVnEQHvy&__tn__=*NK-R)."

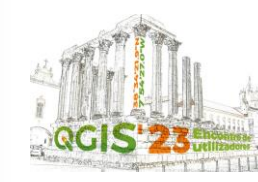

<https://www.qgis.pt/o-qgis-na-visualizacao-da-cartografia-carttop/>

#### **YouTube** <https://youtu.be/EMXMEg1fedE?t=16799>

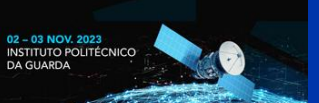

#### **Visualização de cartografia baseada no modelo CartTop**

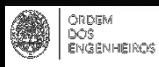

### **Homologação de cartografia**

*statis* 

- Todo o material disponível no *site* da página da DGT:
	- <https://www.dgterritorio.gov.pt/regulacao/homologacao-cartografia>

#### **Homologação de cartografia**

O Decreto-Lei n.º 193/95, cuja última versão foi publicada pelo Decreto-Lei n.º 130/2019, estabelece os princípios e as normas a que deve obedecer a produção de cartográfica topográfica, com exceção da cartografia militar.

O supra mencionado diploma estabelece o sistema de mera comunicação prévia do exercício da atividade de produção cartográfica e a **obrigatoriedade, para fins de utilização pública, de essa produção estar homologada**.

**A homologação é uma certificação de cumprimento das normas técnicas**, publicadas pela DGT no aviso n.º 11918-2019, e **é requerida pela entidade produtora ou proprietária da cartografia topográfica** através da plataforma de homologação disponível na página da DGT.

A homologação é um serviço executado pela DGT, em que o requerente entrega informação detalhada sobre o produto que pretende ver homologado. Essa informação é constituída pelos dados cartográficos e documentos anexos (proposta técnica, relatórios de execução do produtor, relatórios de fiscalização, ficha de metadados e formulário/requerimento).

A cartografia é homologada segundo um processo de verificação por amostra, podendo esta ser de 100% em alguns parâmetros, ou mesmo em todos, se a dimensão do projeto o permitir. O relatório de verificação elaborado pela DGT deve ser enviado ao requerente no prazo máximo de 90 dias úteis após o pagamento da taxa de homologação ou da entrega dos dados em condições de análise, prevalecendo a data posterior.

A regulamentação do processo de homologação está publicada na página da DGT no documento "Procedimentos de homologação de cartografia topográfica" e as taxas relativas à mera comunicação prévia e à homologação estão publicadas pela portaria 114/2021.

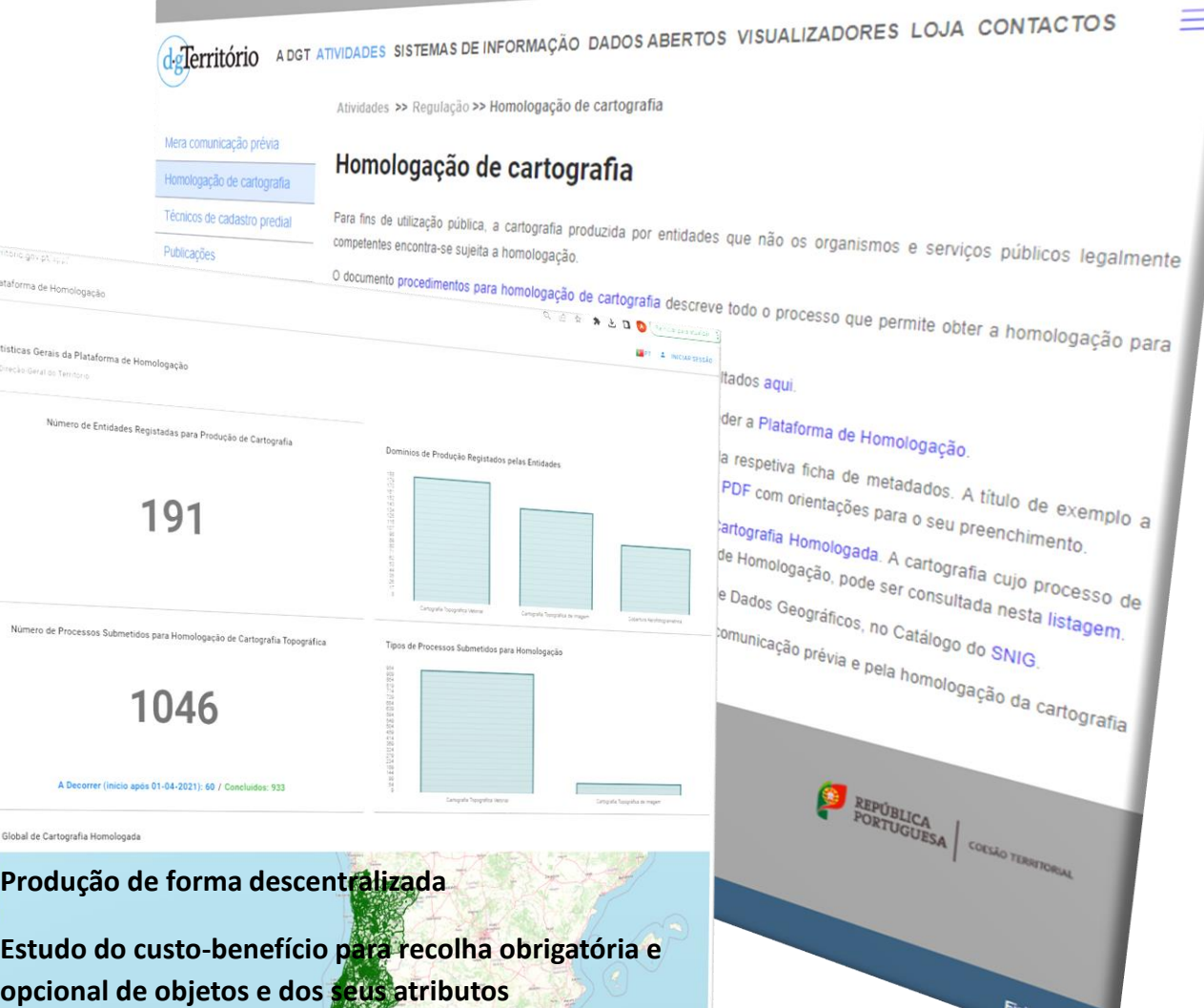

Q procura

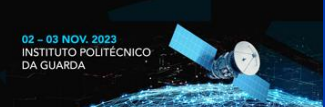

#### **Visualização de cartografia baseada no modelo CartTop**

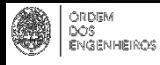

### **O que é o modelo Recart / CartTop?**

 $\mathbf{G}$ 

• Todo o material disponível no *site* da página da DGT:

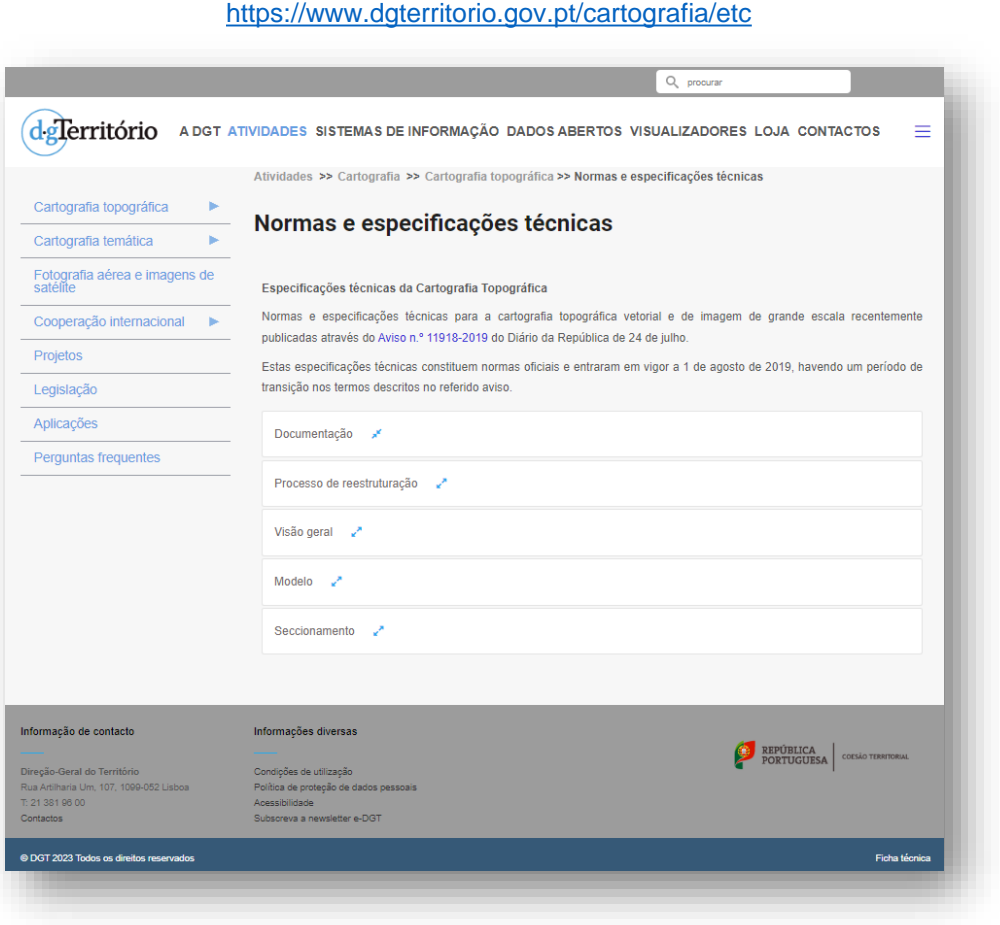

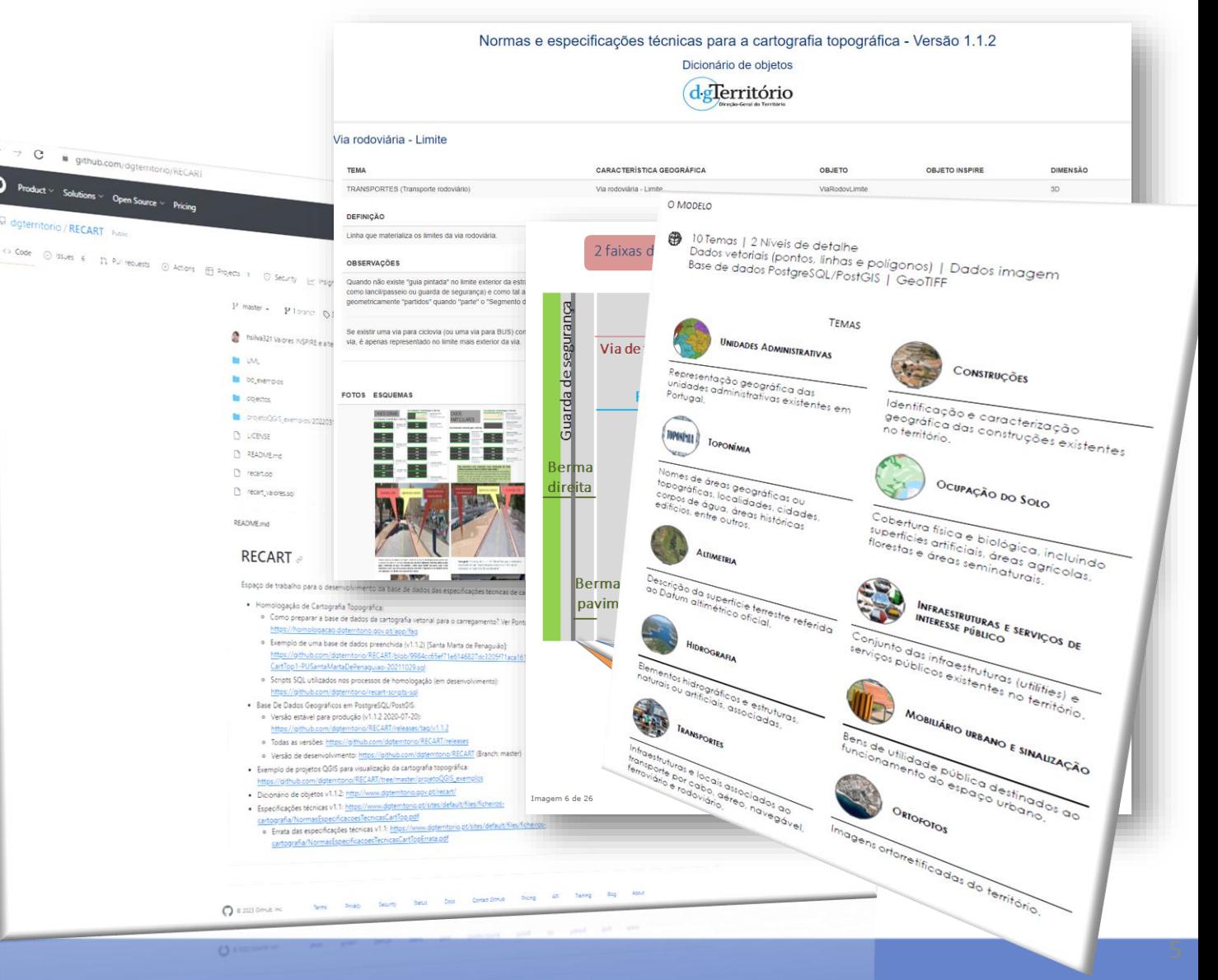

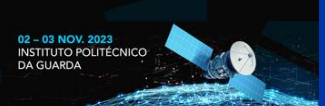

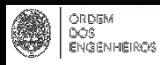

## **O que é o modelo Recart / CartTop?**

- Resultado de um processo colaborativo e participativo, com contributos de especialistas da administração pública, da academia e do setor privado: [https://www.dgterritorio.gov.pt/sites/default/files/ficheiros](https://www.dgterritorio.gov.pt/sites/default/files/ficheiros-cartografia/RelatorioParticipacaoPublica.pdf)cartografia/RelatorioParticipacaoPublica.pdf
- Alinhado com as normas e regras definidas pela Diretiva INSPIRE: <https://inspire.ec.europa.eu/inspire-directive/2>
- Avaliadas em ambiente de produção, através da realização de provas de conceito com a colaboração de empresas produtoras de cartografia: [https://www.dgterritorio.gov.pt/Publicadas-novas-normas-e-especificacoes-tecnicas-para](https://www.dgterritorio.gov.pt/Publicadas-novas-normas-e-especificacoes-tecnicas-para-cartografia-topografica)cartografia-topografica
- Informação geográfica de referência.
- Constituída por objetos naturais e artificiais que modelam de forma detalhada o território nacional.
- Desagregada em dois níveis de detalhe:

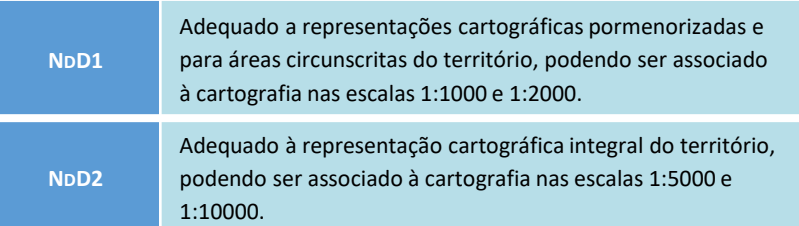

- Organizada por temas
- Dados estruturados numa base de dados geográficos relacional PostgreSQL/PostGIS. Além do modelo conceptual, a DGT disponibiliza o modelo físico da BD:

- Versão de desenvolvimento: <https://github.com/dgterritorio/RECART/blob/master/recart.ddl>

#### [https://github.com/dgterritorio/RECART/blob/master/recart\\_valores.sql](https://github.com/dgterritorio/RECART/blob/master/recart_valores.sql)

- Versão estável: <https://github.com/dgterritorio/RECART/releases/tag/v1.1.2>

- Outras versões: <https://github.com/dgterritorio/RECART/releases>

- Estruturado para constituição de redes (Transporte Rodoviário e Ferroviário e Hidrografia).
- Caracterização detalhada de cada objeto num "Dicionário de objetos": <https://dgterritorio.gov.pt/recart>
- Plataforma *github* com vários repositórios:
- 1. <https://github.com/dgterritorio/RECART>
- <https://github.com/dgterritorio/recart-plugin>
- 3. <https://github.com/dgterritorio/recart-scripts-sql>

X CONFERÊNCIA NACIONAL **DE CARTOGRAFIA E GEODESIA** INFORMAÇÃO GEOESPACIAL PARA OS OBJETIVOS DE DESENVOLVIMENTO SUSTENTÁVEL

ORDEM<br>DOS<br>ENGENHEIROS

٣

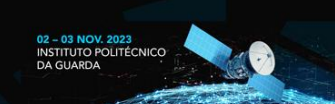

#### **Visualização de cartografia baseada no modelo CartTop**

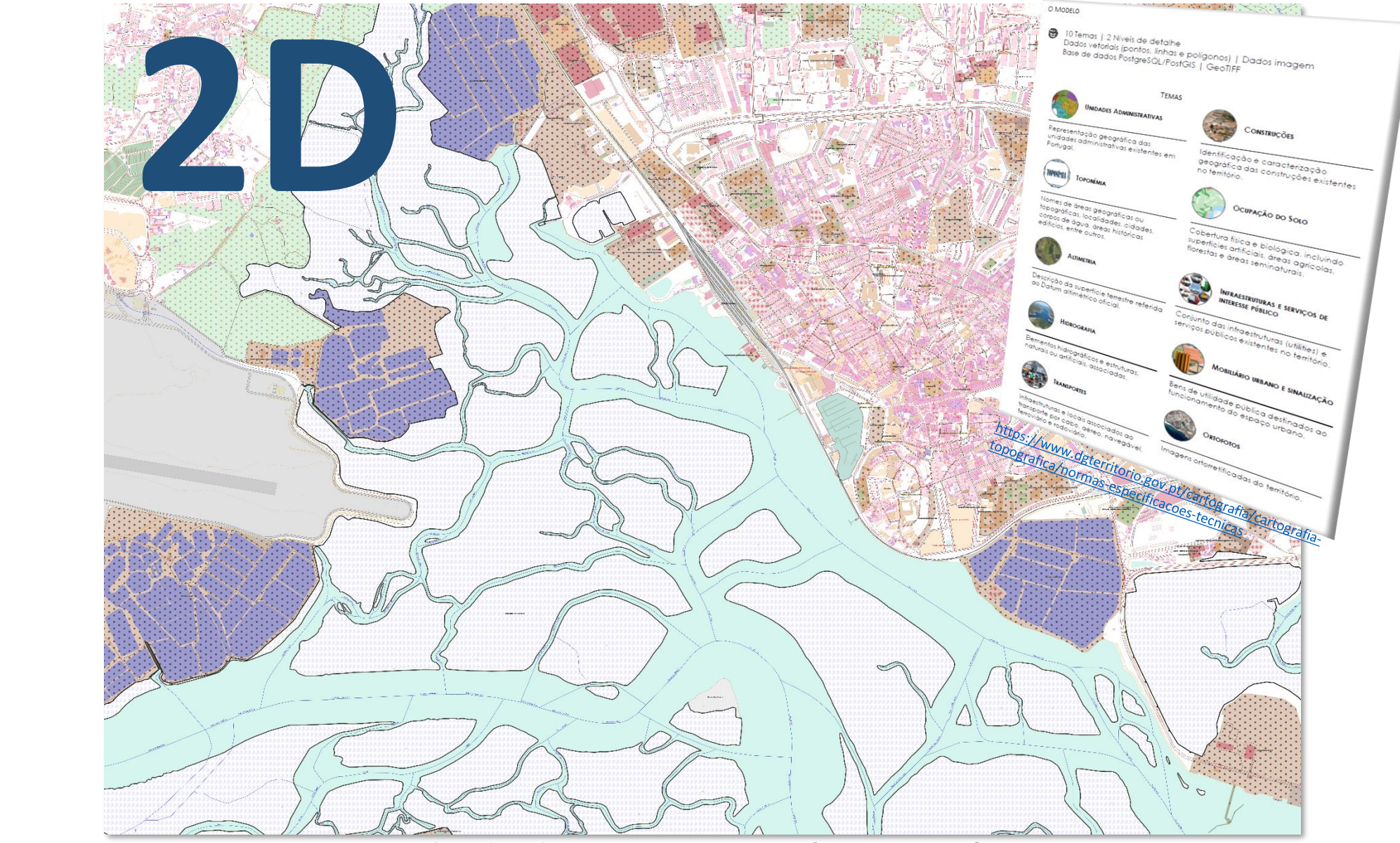

**Resultado das atuais Especificações Técnicas**

**X CONFERÊNCIA NACIONAL DE CARTOGRAFIA E GEODESIA** INFORMAÇÃO GEOESPACIAL PARA OS OBJETIVOS DE DESENVOLVIMENTO SUSTENTÁVEL

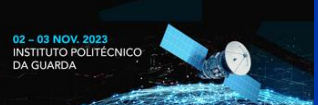

#### **Visualização de cartografia baseada no modelo CartTop**

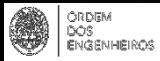

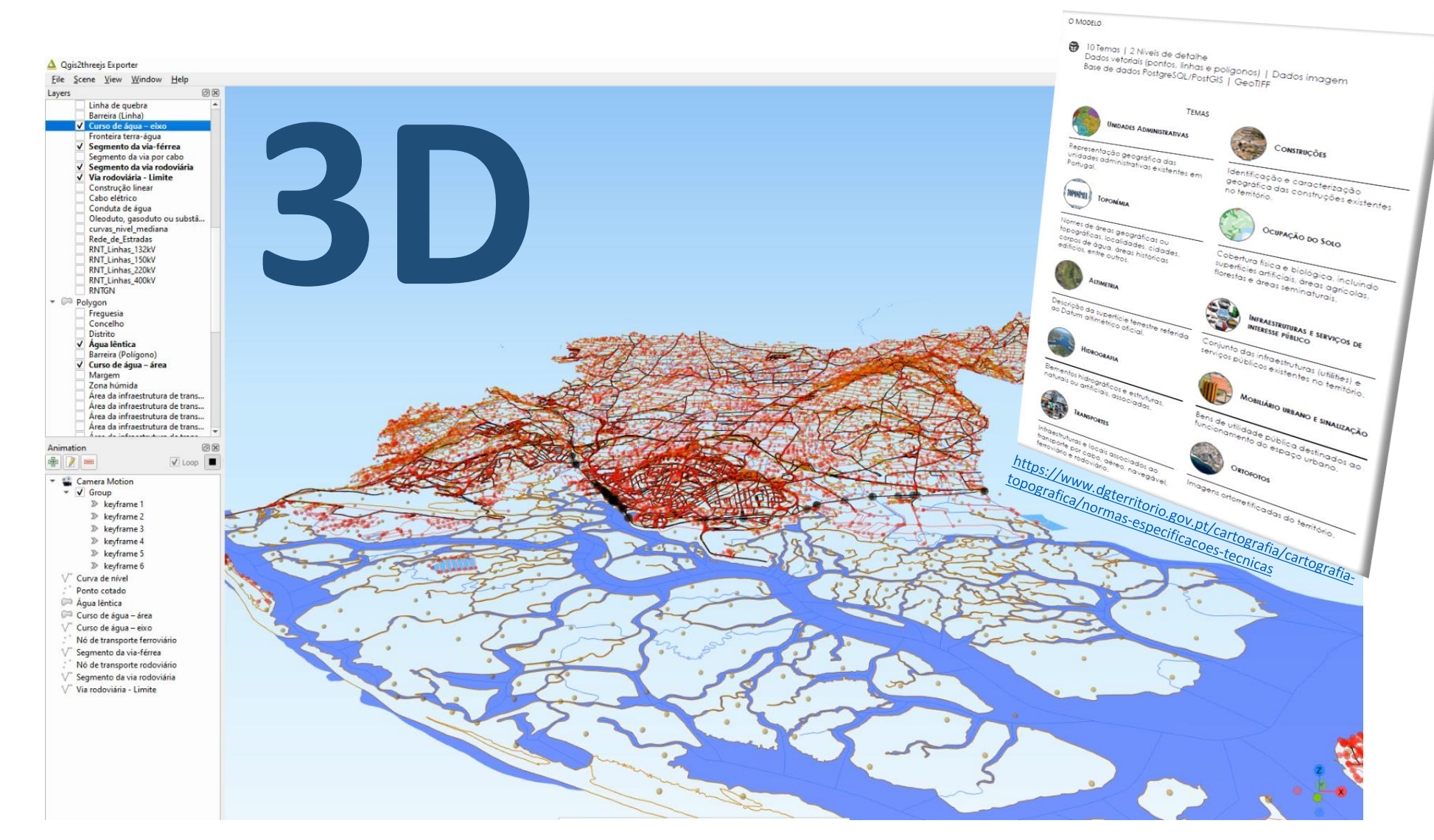

**Resultado das atuais Especificações Técnicas**

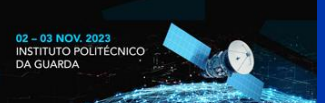

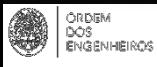

# **Disponibilização à geocomunidade**

- 1) *Plugin* recartDGT:
	- **CartTop para QGIS**, GPKG, JSON e SHP
		- <https://github.com/dgterritorio/recart-plugin/tree/main#visualiza%C3%A7%C3%A3o-de-informa%C3%A7%C3%A3o-carttop>
		- <https://github.com/dgterritorio/recart-plugin/tree/main#carttop-para-shapefile-ou-geopackage>
	- Validar regras CartTop
		- <https://github.com/dgterritorio/recart-plugin/tree/main#valida%C3%A7%C3%A3o-da-informa%C3%A7%C3%A3o-em-carttop>
	- MNT (DGN/DWG) para "CartTop" (importar cartografia multicodificada das revogadas ET, com os mapeamenos possíveis, a partir de CAD)
		- <https://github.com/dgterritorio/recart-plugin/tree/main#convers%C3%A3o-de-cartografia-antiga--para-carttop>
- 2) CartTop no âmbito da homologação de cartografia topográfica:
	- Disponibilização (de um exemplo) de uma Base de Dados PostgreSQL/PostGIS com cartografia homologada (autorizada pelo município): [https://github.com/dgterritorio/RECART/tree/master/bd\\_exemplos](https://github.com/dgterritorio/RECART/tree/master/bd_exemplos)
	- **Disponibilização de um exemplo tipo de ficheiro de projeto QGIS com uma forma de visualização possível dos dados adquiridos ao abrigo das especificações técnicas do modelo CartTop com relações estabelecidas:**  [https://github.com/dgterritorio/RECART/tree/master/projetoQGIS\\_exemplos](https://github.com/dgterritorio/RECART/tree/master/projetoQGIS_exemplos)
	- *Scripts* SQL de validação para apoio à homologação da cartografia CartTop
		- Os resultados da visualização (*Materialized Views*) no *Postgres/PostGIS* podem ser adicionados como *layers*
	- *Plugin Sample by Area* geração de amostras para cartografias extensas (atividades internas da DGT)
	- Contabilização de erros por inspeção visual através de um formulário (atividades internas da DGT)
		- Exatidão temática (valor de um atributo quantitativo; correção de classificação)

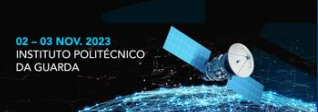

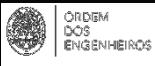

## **1) plugin recartDGT – CartTop para QGIS**

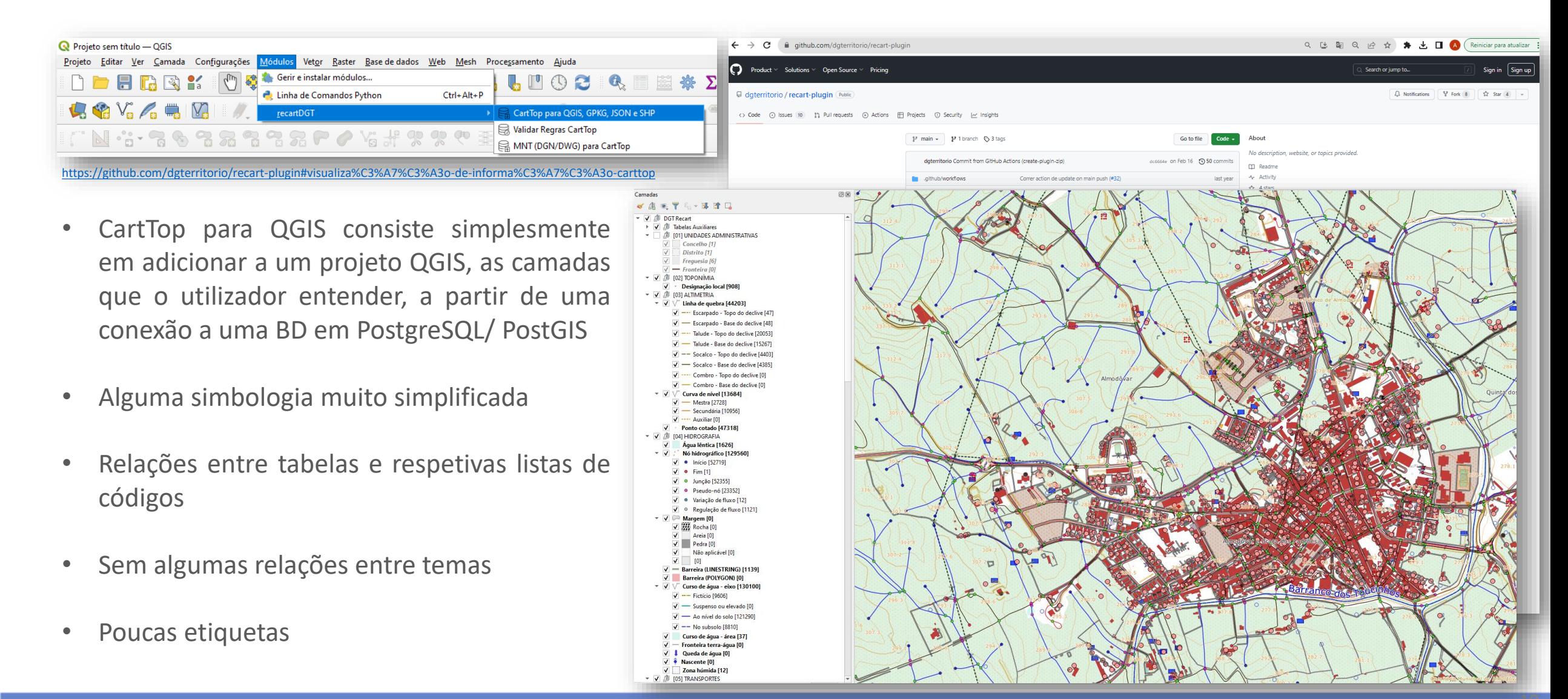

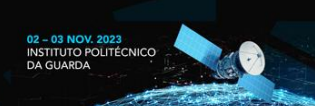

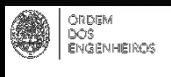

### **2) QGIS – Disponibilização de simbologia mais avançada para a visualização da Cartografia Topográfica**

- Disponibilização (de um exemplo) de uma Base de Dados PostgreSQL/PostGIS com dados: [https://github.com/dgterritorio/RECART/tree/master/bd\\_](https://github.com/dgterritorio/RECART/tree/master/bd_exemplos) exemplos
- Disponibilização de instruções e de um exemplo tipo de ficheiro de um projeto QGIS (\*.qgs) com uma forma de visualização possível dos dados adquiridos ao abrigo das especificações técnicas do modelo CartTop. Este ficheiro está otimizado para a versão QGIS 3.16.11 Long term Release e para a base de dados (CartTop) versão 1.1.2 [https://github.com/dgterritorio/RECART/tree/master/proj](https://github.com/dgterritorio/RECART/tree/master/projetoQGIS_exemplos) etoQGIS\_exemplos :
- 1. Editar o ficheiro fornecido \*.qgs
- nomedaBD\_BDv1.1.2\_QGISv3.16.11LTR\_192.168.0.0\_5432\_schema\_carttop\_20220318.qqs

Edit with Notepad++

source="dbname='nomedaBD'

 $host=192.168.0.0$ 

port=5432

```
user='utilizador exemplo'
```
2. Executar o script sql (que cria um novo schema) já que o projeto QGIS está preparado para as relações estabelecidas neste ficheiro SQL, ou seja, vamos visualizar os dados com as relações estabelecidas entre tabelas.

schema carttop 20220318.sql

Nota: Pode executar o script, de várias formas. Uma forma possível é ativar (Set as default) a base de dados onde vai ser criado um novo schema carttop, por exemplo, no software opensource dBeaver e colar o código disponibilizado neste script. Depois deve executar o script (Execute SQL Script [Alt+X]) no SQL Editor:

DBeaver 21.3.2 - <servidor RECART DGT user: user > Script File Edit Navigate Search SQL Editor Database Window Help S. J Open SQL script F<sub>3</sub> servidor RECART D ... : user Recent SQL script  $Ctrl + 1$ **New SOL script** Open SQL console Enter a part of object nam Ctrl+Enter  $\vee$   $\overline{W}$  localhost - postgres Execute SQL Statement **▽ ■ Databases** Execute SQL in new tab  $Ctrl + \iota$  $-1.$  pgdg20.04+1) 5040\_carttop1\_pp\_z<br>Execute SQL Script  $Alt+X$  $\vee$  **bd** jiide2021 Execute Statements In Separate Tabs Ctrl+Alt+Shift+X  $\vee$  In Schemas Select row count Ctrl+Alt+Shift+C  $\Rightarrow$   $\boxed{3}$  jiide2021 test  $\Rightarrow$  **E** public Ctrl+Alt+Shift+A Select all rows  $\frac{1}{2}$  testedwall  $Cat$ ,  $A B$ .

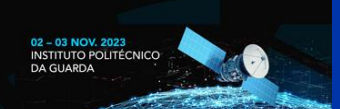

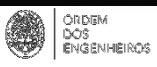

### **QGIS - Simbologia aplicada para a visualização da Cartografia Topográfica**

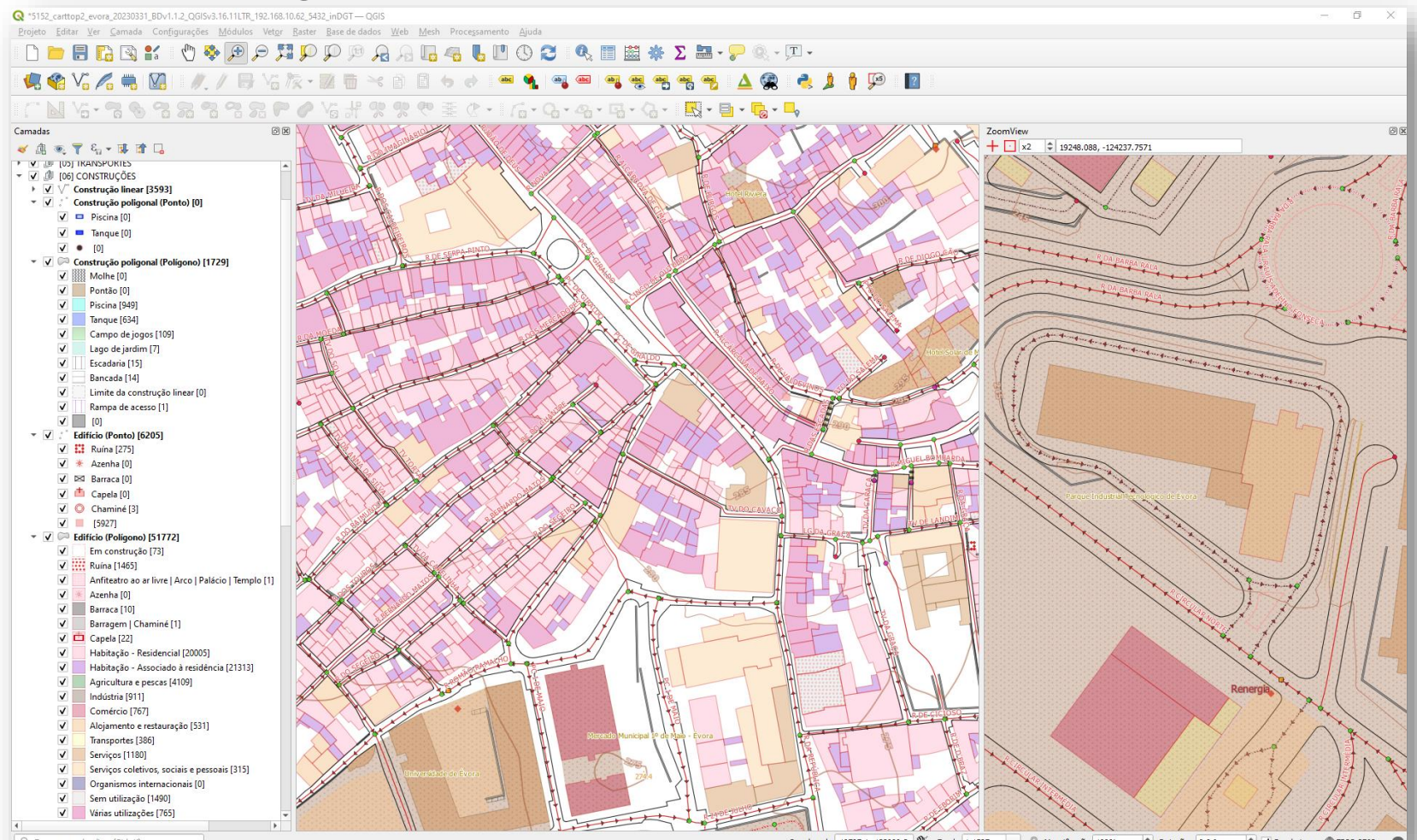

Q. Escreva para localizar (Ctrl+k

Coordenada 19707.1,-122099.2 % Escala 1:1587 - A Magnificação 100% + Rotação 0,0 º V Renderizar DEPSG: 3763

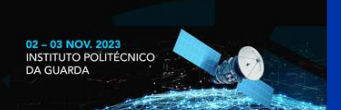

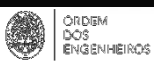

Q

### **QGIS - Simbologia aplicada para a visualização da Cartografia Topográfica**

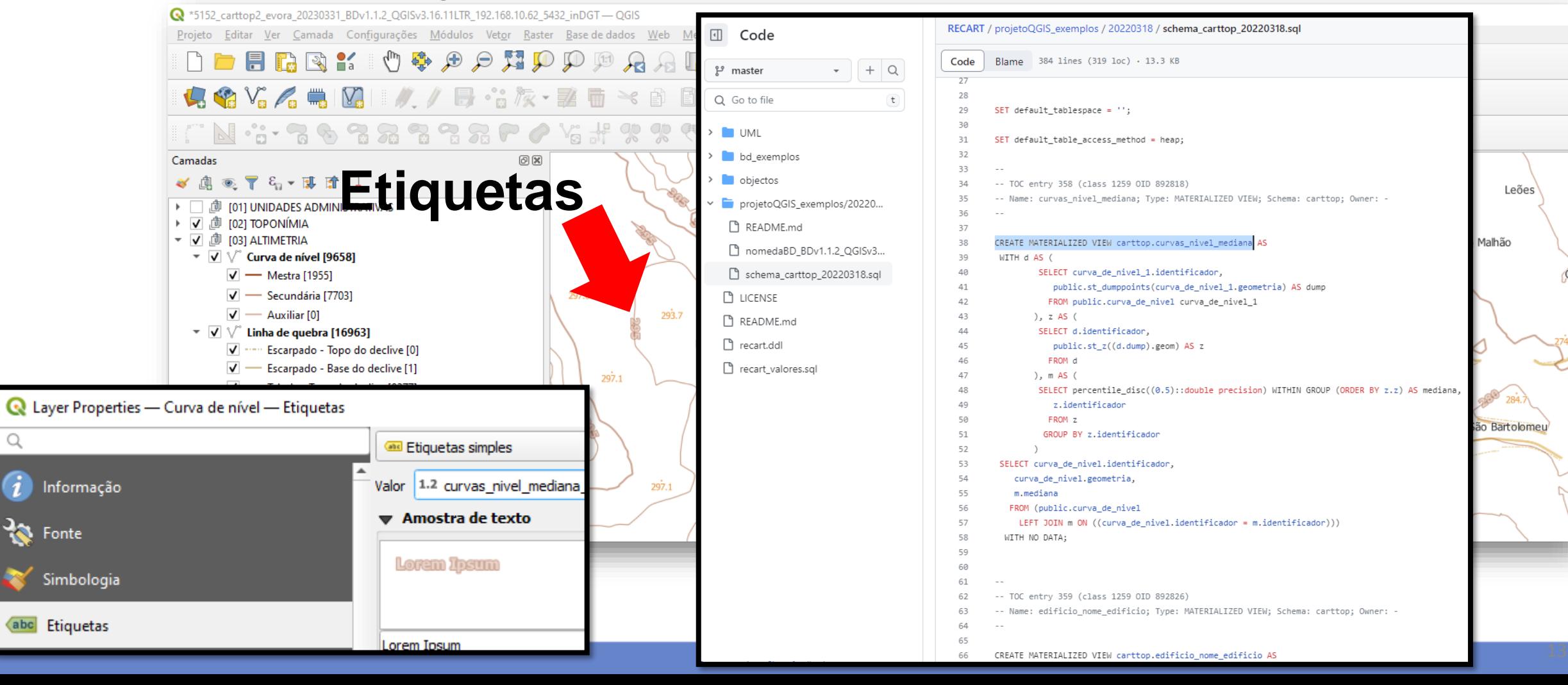

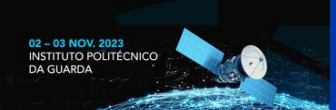

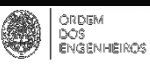

### **QGIS - Simbologia aplicada para a visualização da Cartografia Topográfica**

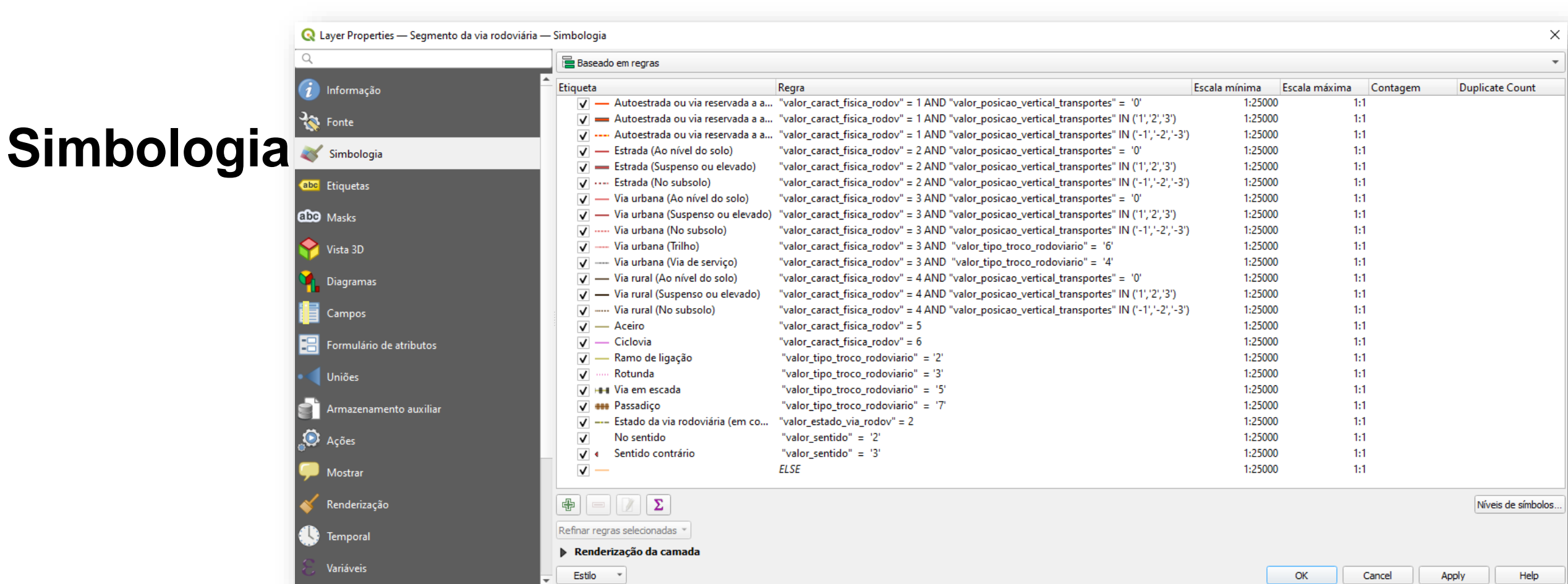

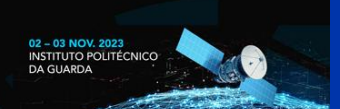

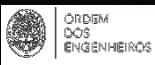

### **QGIS - Simbologia aplicada para a visualização da Cartografia Topográfica**

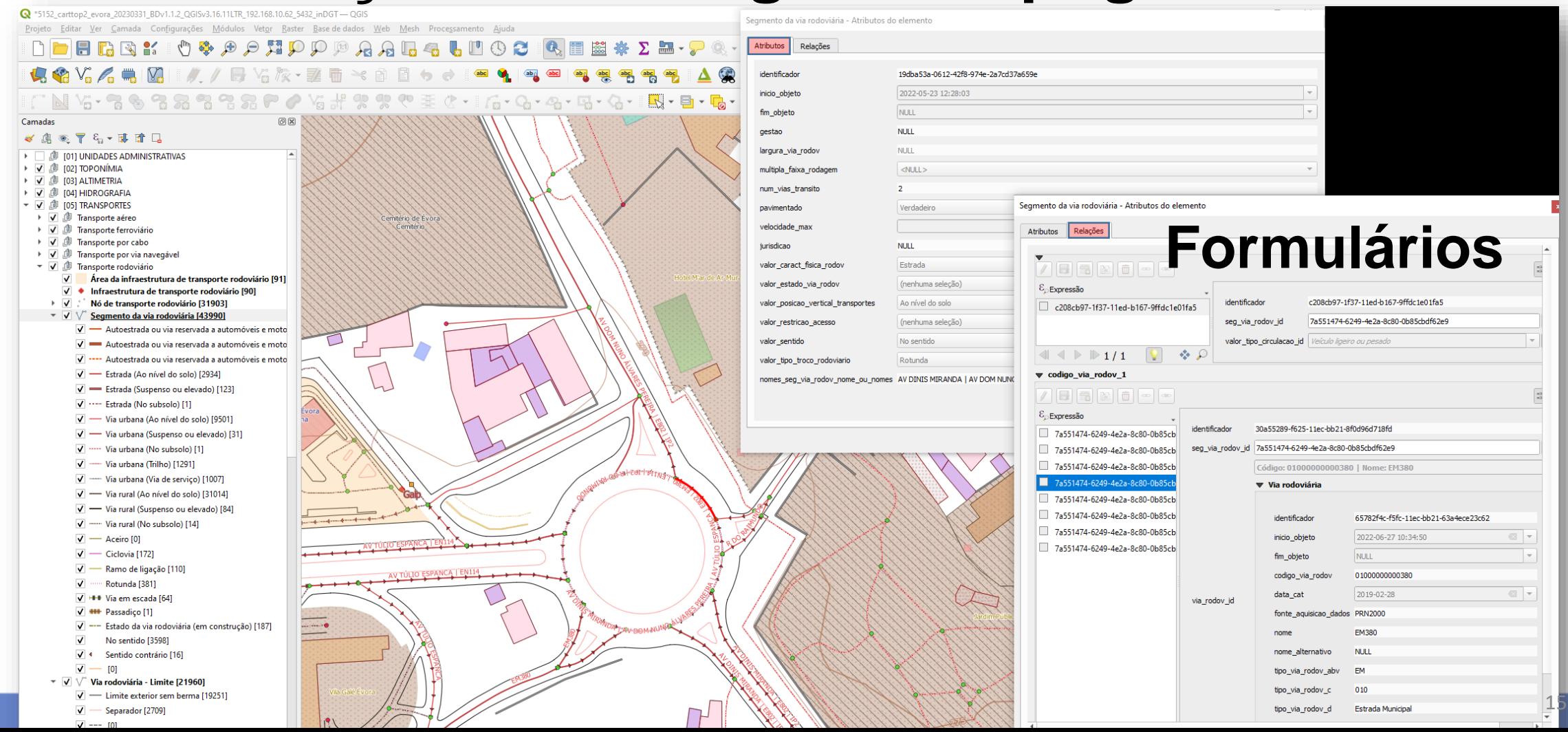

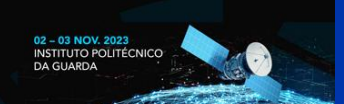

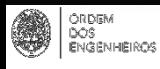

### **Modelo de dados transparente e aberto… E os dados homologados?**

<https://snig.dgterritorio.gov.pt/>

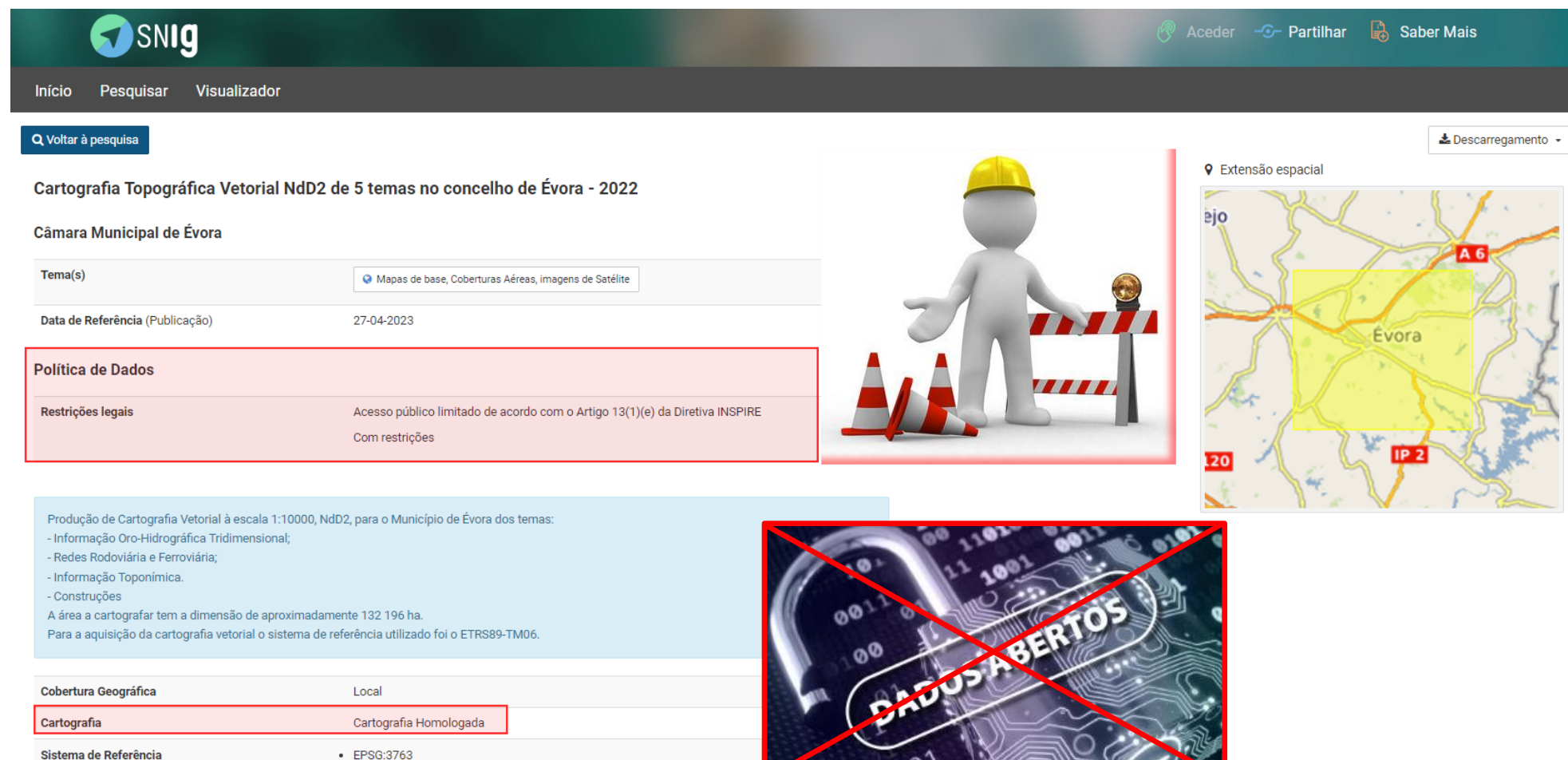

**X CONFERÊNCIA NACIONAL** INFORMACAO GEOESPACIAL PARA OS OBJETIVOS DE DESENVOLVIMENTO SUSTENTÁVEL

ORDEM<br>DOS<br>ENGENHEIROS

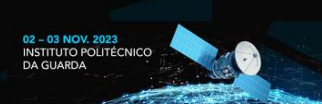

**Visualização de cartografia baseada no modelo CartTop**

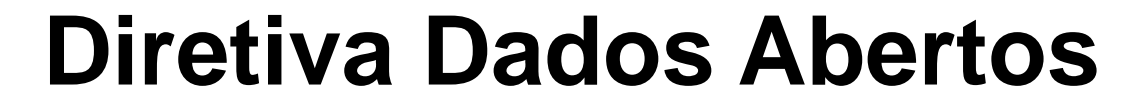

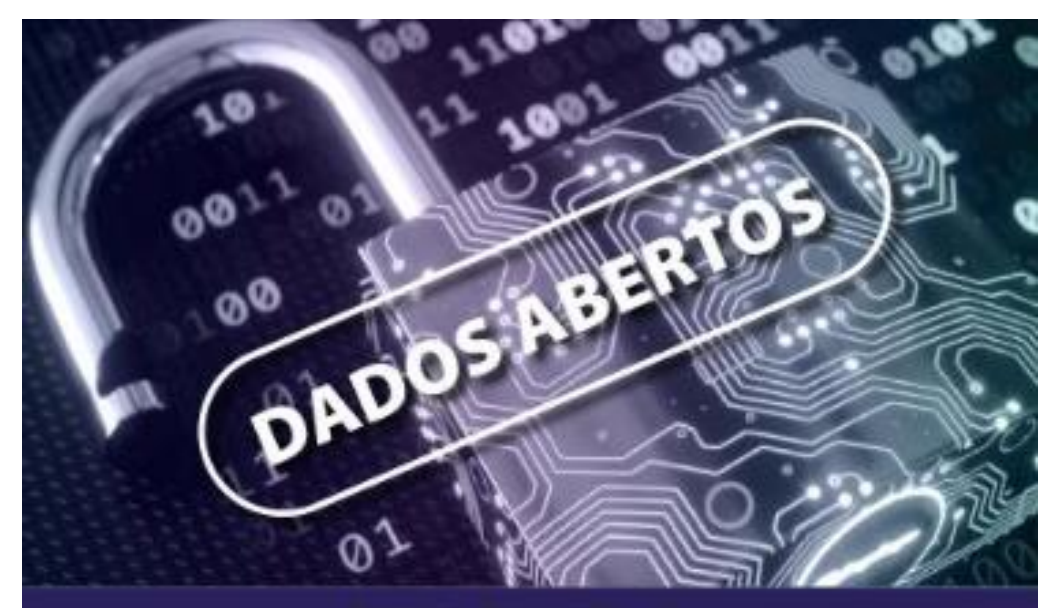

**Diretiva Dados Abertos** 

Entidades da Administração Pública têm 16 meses para disponibilizarem de forma aberta os Conjuntos de Dados de Elevado Valor de acordo com o Regulamento de Execução recentemente publicado

<https://www.dgterritorio.gov.pt/Diretiva-Dados-Abertos>

O principal objetivo do estabelecimento da lista de conjuntos de dados de elevado valor consiste em assegurar que os dados públicos com maior potencial socioeconómico sejam disponibilizados para reutilização com um mínimo de restrições legais e técnicas e de forma gratuita.

**X CONFERÊNCIA NACIONAL DE CARTOGRAFIA E GEODESIA** INFORMAÇÃO GEOESPACIAL PARA OS OBJETIVOS DE DESENVOLVIMENTO SUSTENTÁVEL

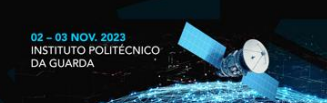

#### **Visualização de cartografia baseada no modelo CartTop**

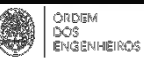

#### **Base de Dados Nacional de Cartografia**

**[Decreto-Lei n.º 130/2019, de 30 de agosto](https://dre.pt/dre/detalhe/decreto-lei/130-2019-124324702)**

- A Base de Dados Nacional de Cartografia tem como principal objetivo promover a disponibilização de uma cobertura nacional de cartografia topográfica que possa ser utilizada para múltiplos fins, introduzindo desta forma maiores níveis de racionalidade no investimento público realizado na produção da informação geográfica nacional.
- A Base de Dados Nacional de Cartografia é partilhada entre a DGT e as entidades proprietárias da informação, seguindo uma política de dados abertos que não restrinja a sua utilização de forma generalizada, sendo a cartografia adquirida com recurso a financiamento público nacional ou da União Europeia obrigatoriamente de acesso público.
- A cartografia topográfica vetorial e a cartografia topográfica de imagem, oficial ou homologada, de escala igual ou superior a 1:10 000, integra a Base de Dados Nacional de Cartografia.
- A Base de Dados Nacional de Cartografia pode também integrar cartografia temática oficial ou homologada.

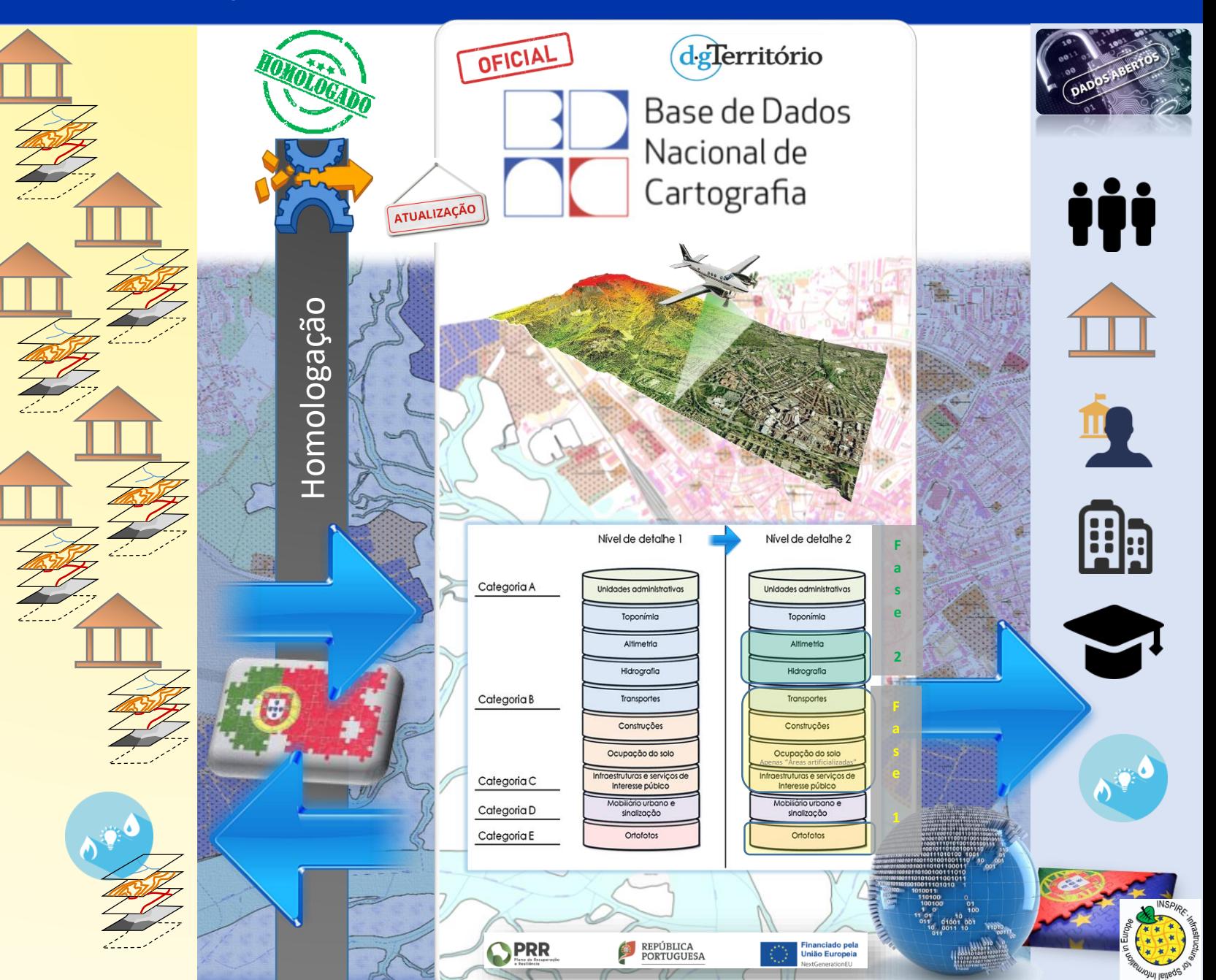

• …

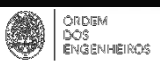

**X CONFERÊNCIA NACIONAL DE CARTOGRAFIA E GEODESIA** 

DE DESENVOLVIMENTO SUSTENTÁVEL

INFORMAÇÃO GEOESPACIAL PARA OS OBJETIVOS

02 - 03 NOV. 2023 INSTITUTO POLITÉCNICO

## **Infraestruturas de Informação Geográfica**

**Inserir e atualizar dados com identificadores únicos e permanentes**

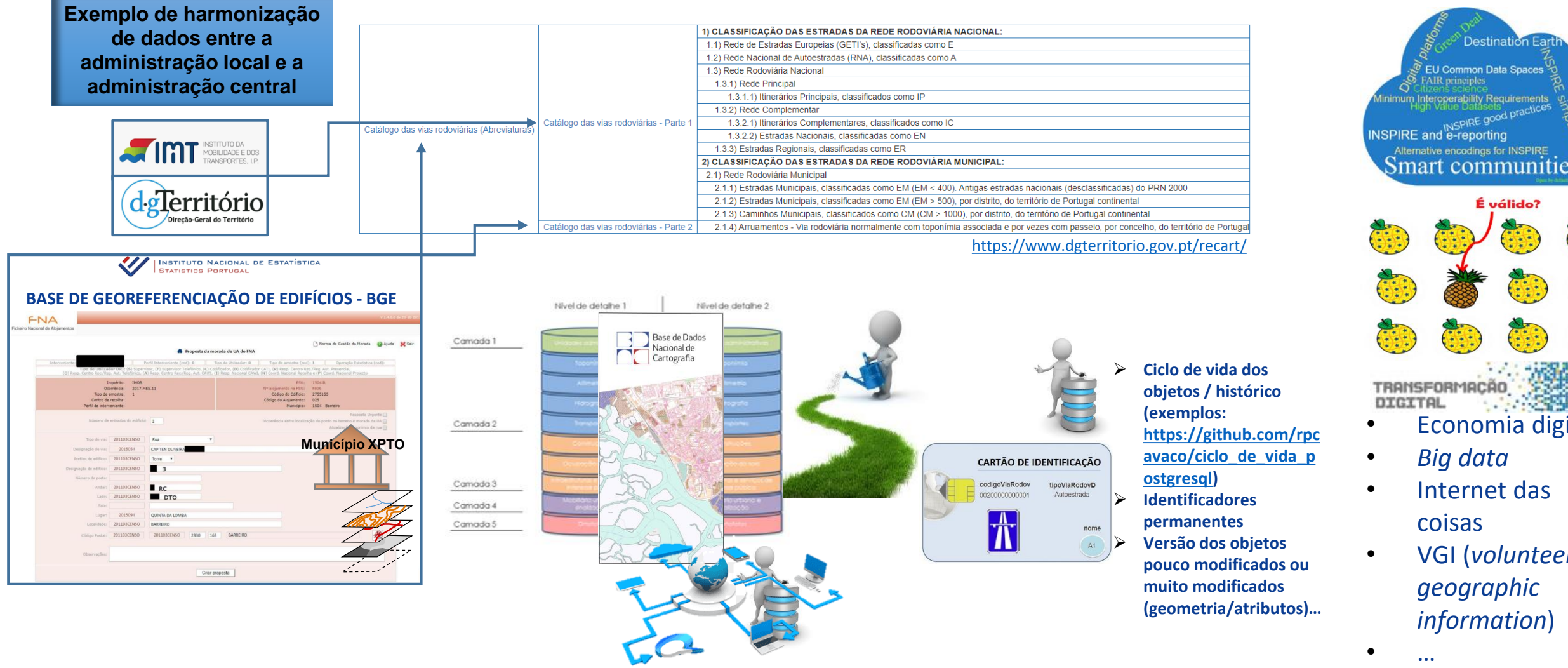

É válido? TRANSFORMACÃO DIGITAL • Economia digital

**Destination Fa** 

U Common Data Space

- *Big data*
- Internet das coisas
- VGI (*volunteer geographic information*)

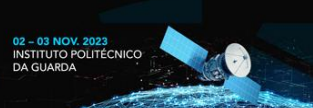

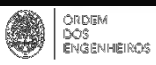

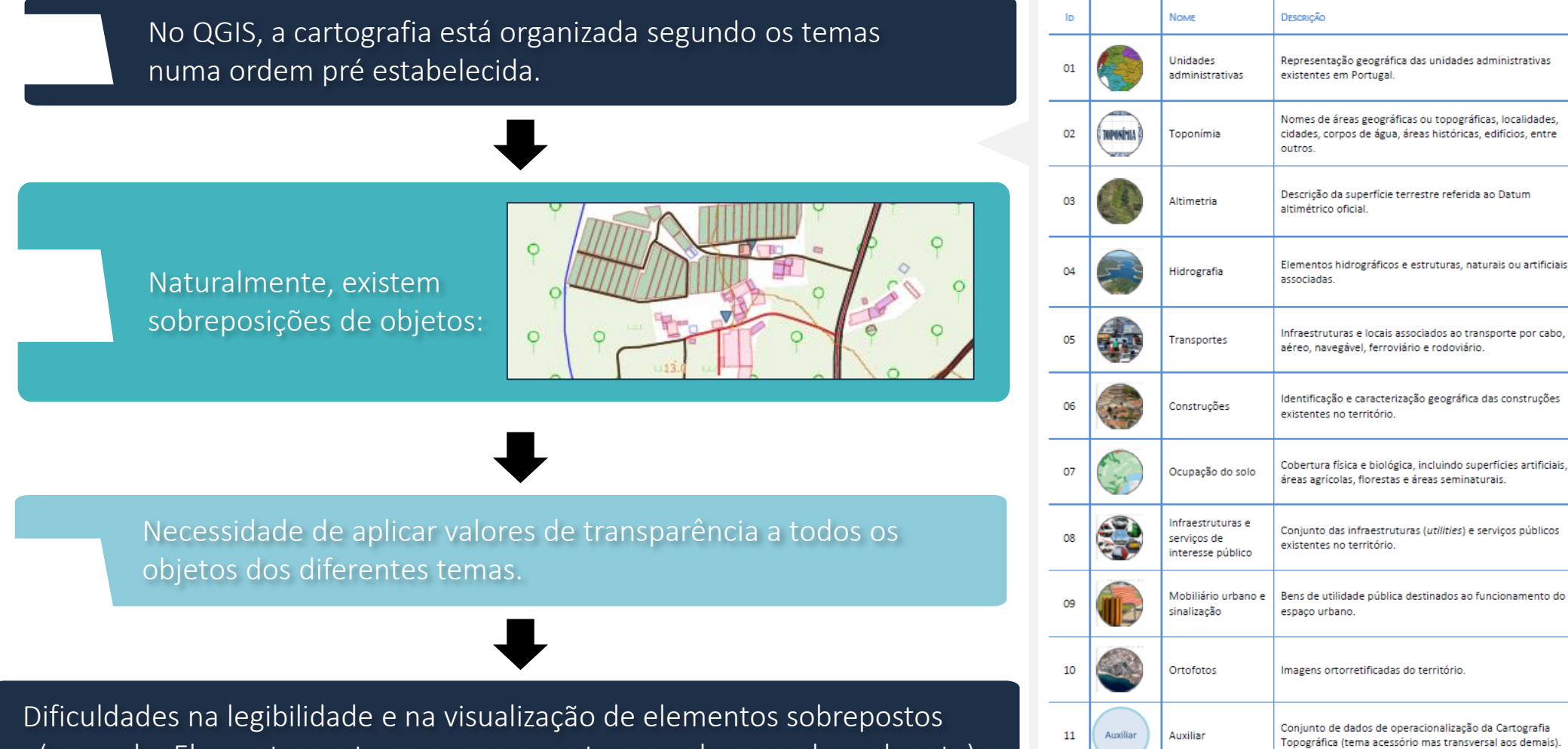

(exemplo: Elementos a atravessar e a ser atravessados por obras de arte)

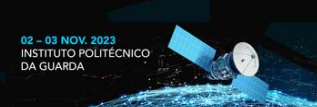

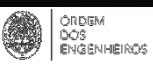

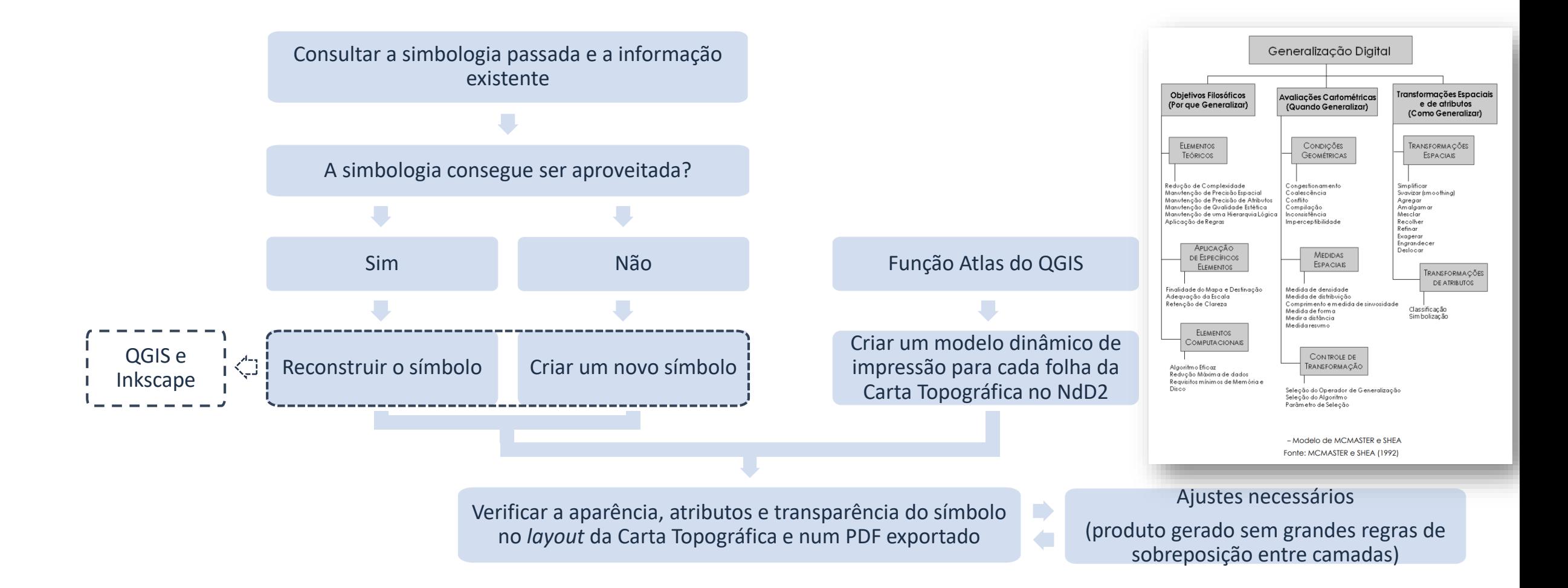

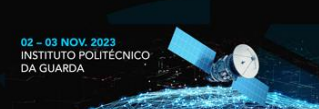

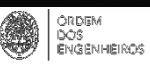

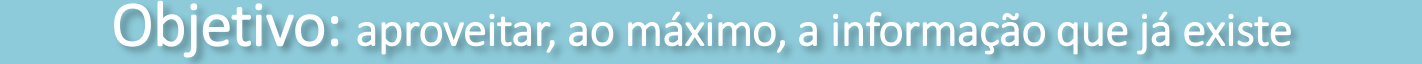

Modelo Numérico Cartográfico (MNC)

Especificações Técnicas anteriores a 2019: Avaliar simbologia CartTop relativamente à simbologia do MNC:

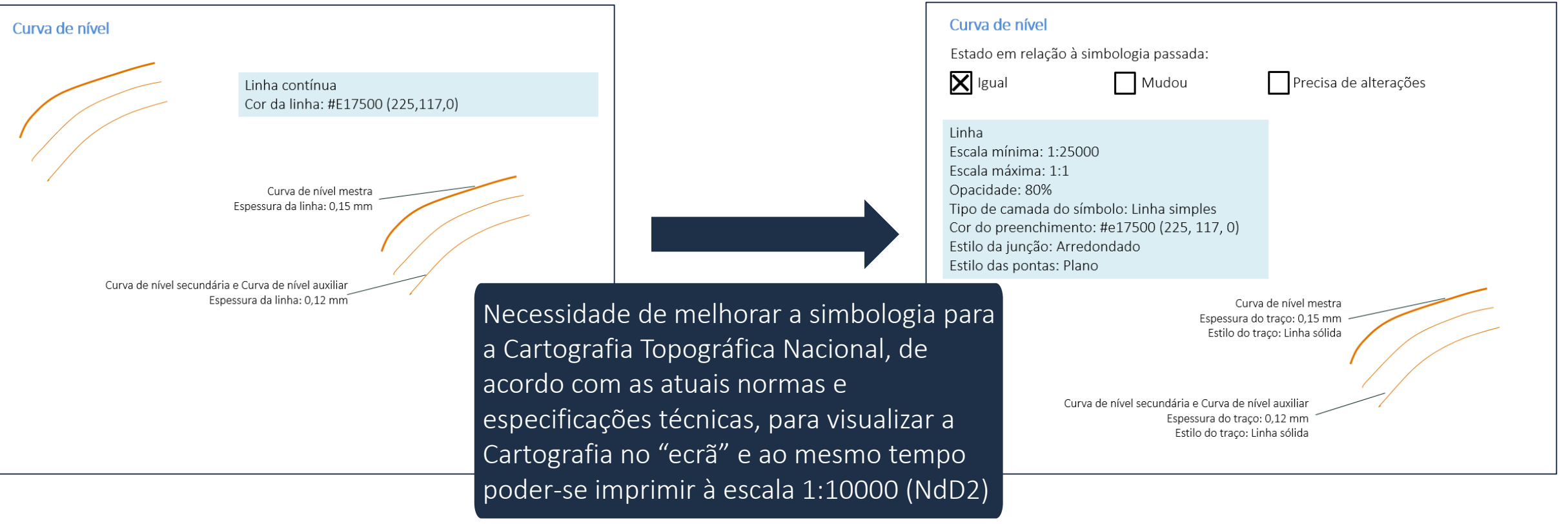

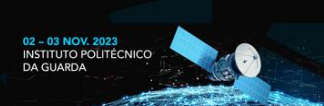

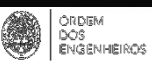

#### Simbologia do tipo ponto √ Intervalo da escala Ponto Cotado Mínima (excluída) Máxima (incluída)  $\bigcirc$  1:25000  $\boxed{\phantom{0}}$   $\boxed{\phantom{0}}$   $\boxed{\phantom{0}}$   $\boxed{\phantom{0}}$   $\boxed{\phantom{0}}$   $\boxed{\phantom{0}}$  $\mathbb{R}$  - $\sqrt{\phantom{a}}$  Símbolo Marcado  $\bigoplus$   $\bigtriangleup$ · Marcador Simples  $\overline{\mathbb{V}}$  $\Box$   $\Box$ Tipo de camada de símbolo Marcador Simples  $\overline{\phantom{a}}$ Tamanho 0.500000  $\Rightarrow$  Milímetros - I ∈. - ∤€L Cor do preenchimento - ∈. Cor do trace - 但 Estilo do traco -Linha sólida ▼ 但 Espessura do tracc Linha muito fina  $\uparrow$  Milímetros ▼ ( Estilo da junção Chanfra  $\cdot \in$ Estilo das pontas **Em** Ouadrado  $\Rightarrow$ Rotação  $0.00°$  $\Rightarrow$  $x = 0.000000$ ▼ (目 Afastamento Píxeis  $\Rightarrow$  $y | 0,000000$ Centrol  $\mathbf{L}$ Ponto de ancoragem **- 1** Centrol 220 OK Cancel Help

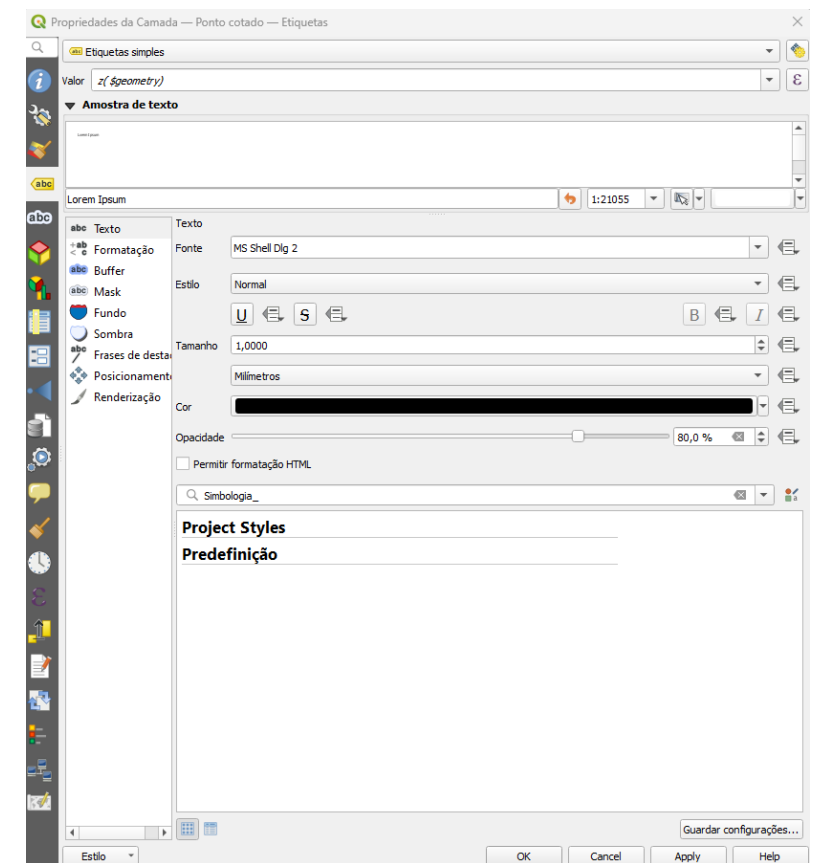

Escala mínima: 1:25000 Escala máxima: 1:1 Opacidade: 80%

Cor do símbolo: #e17500 (225,117,0)  $\varnothing$  = 0.5 mm

Tamanho dos caracteres: 1 mm Fonte dos caracteres: MS Shell Dlg 2 Cor dos caracteres: #000000 (0,0,0)

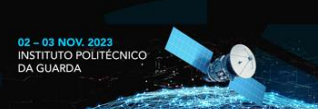

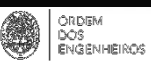

Simbologia do tipo linha

#### Estrada (ao nível do solo)

Linha Escala mínima: 1:25000 Escala máxima: 1:1 Opacidade: 80%

Tipo de camada dos símbolos: linha simples Estilo da junção: Arredondado Estilo das pontas: Plano

Cor do traço: #232323 (35, 35, 35) Estilo do traço: Linha sólida Espessura do traço: 0,3 mm

Cor do traço: #ffffff (255, 255, 255) Estilo do traço: Linha sólida Espessura do traço: 0,2 mm

Cor do traço: #cc0000 (204, 0, 0) Estilo do traço: Linha sólida Espessura do traço: 0,12 mm

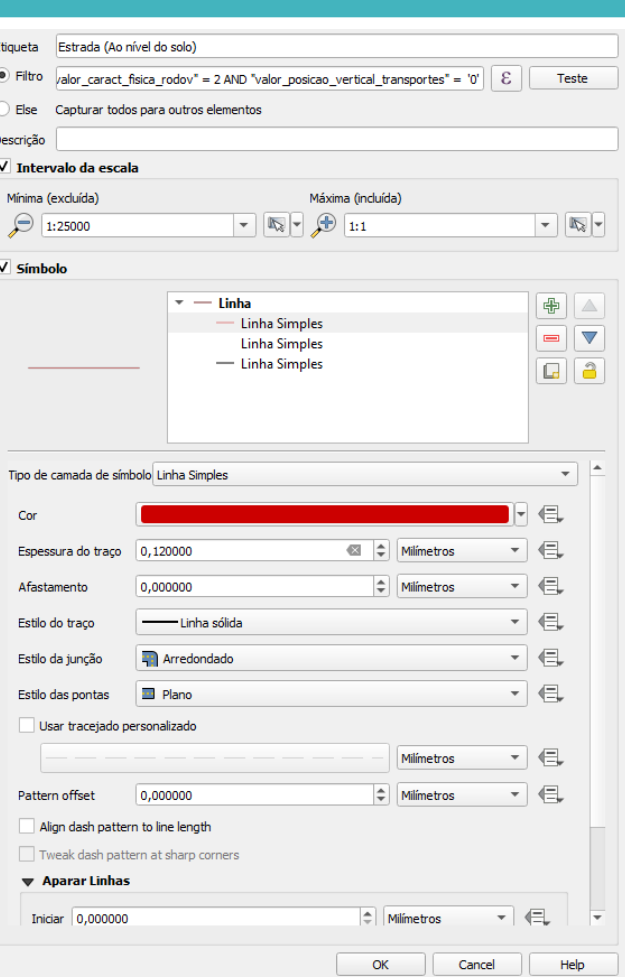

Exemplo na Carta Topográfica:

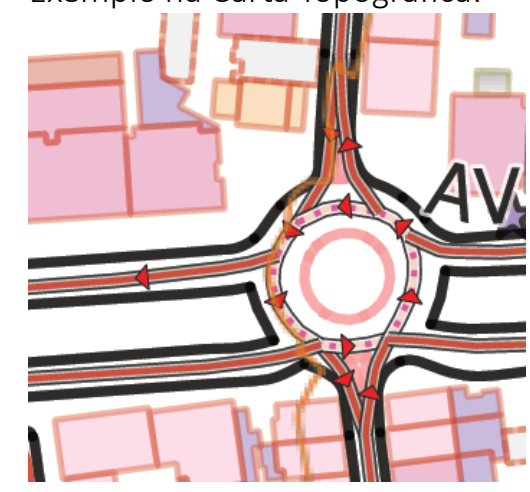

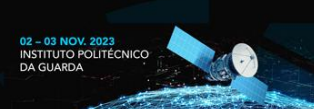

o da via rodoviária - Simbologia

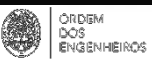

### **Necessidade: Simbologia NdD2 à escala para pdf/papel**

Simbologia do tipo linha

#### Segmento da via rodoviária [26034]

- $\overline{\mathsf{v}}$ Autoestrada ou via reservada a automóveis e motociclos (Suspenso ou elevado) [26]
- $\overline{\mathsf{v}}$ Autoestrada ou via reservada a automóveis e motociclos (Ao nível do solo) [55]
- $\overline{\mathsf{v}}$ Autoestrada ou via reservada a automóveis e motociclos (No subsolo) [0]
- $\checkmark$ Estrada (Suspenso ou elevado) [55]
- $\overline{\mathsf{v}}$ Estrada (Ao nível do solo) [3050]
- $\overline{\mathsf{v}}$ Estrada (No subsolo) [0]
- $\overline{\mathsf{v}}$ Via urbana (Suspenso ou elevado) [45]
- $\overline{\mathsf{v}}$ Via urbana (Ao nível do solo) [15402]
- $\overline{\mathsf{v}}$ Via urbana (No subsolo) [2]
- $\overline{\mathsf{v}}$ Via urbana (Trilho) [1756]
- $\overline{\mathsf{v}}$
- Via urbana (Via de serviço) [869]  $\checkmark$
- Via rural (Suspenso ou elevado) [4]
- $\overline{\mathsf{v}}$ Via rural (Ao nível do solo) [7324]
- $\overline{\mathsf{v}}$ Via rural (No subsolo) [3]
- $\overline{\mathsf{v}}$ Aceiro [0]
- $\overline{\mathsf{v}}$ Ciclovia [68]
- Rotunda [331]
- $\overline{\mathsf{v}}$  and Via em escada [28]
- Passadiço [38]  $-0.0000$
- Estado da via rodoviária (em construção) [17]
- Outro [0]
- No sentido [1524]
- Sentido contrário [1111]

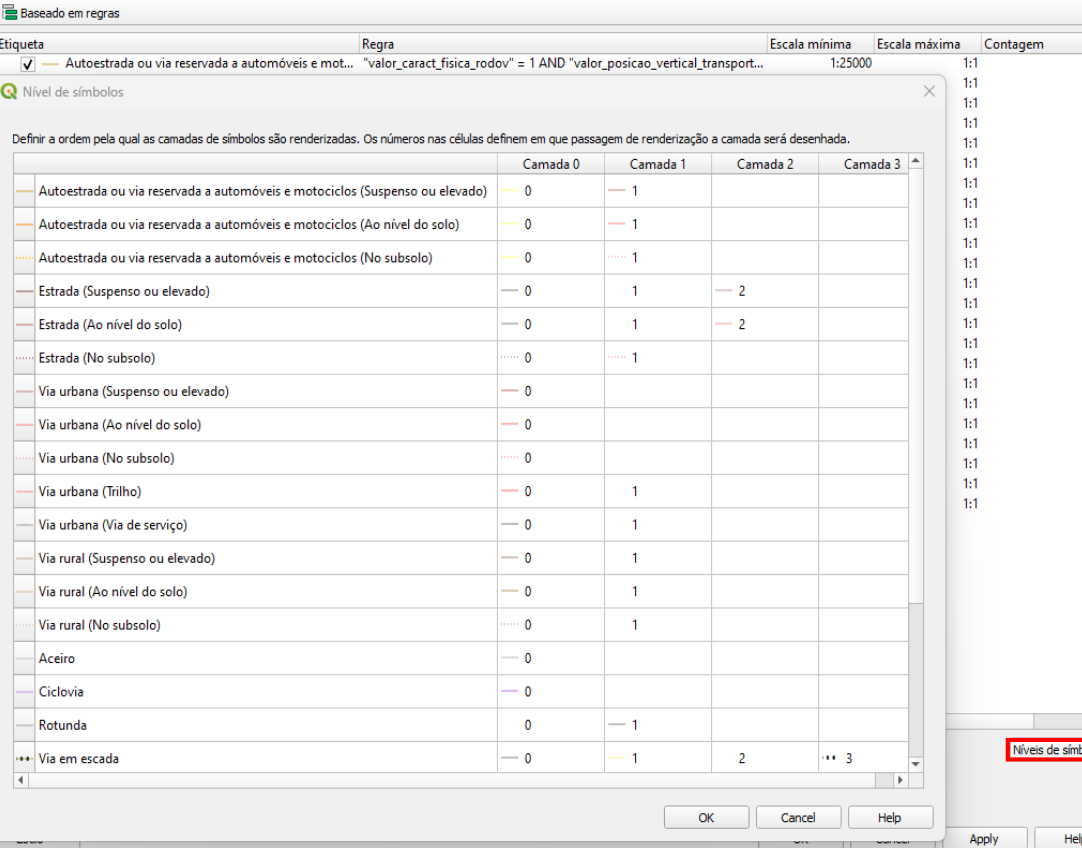

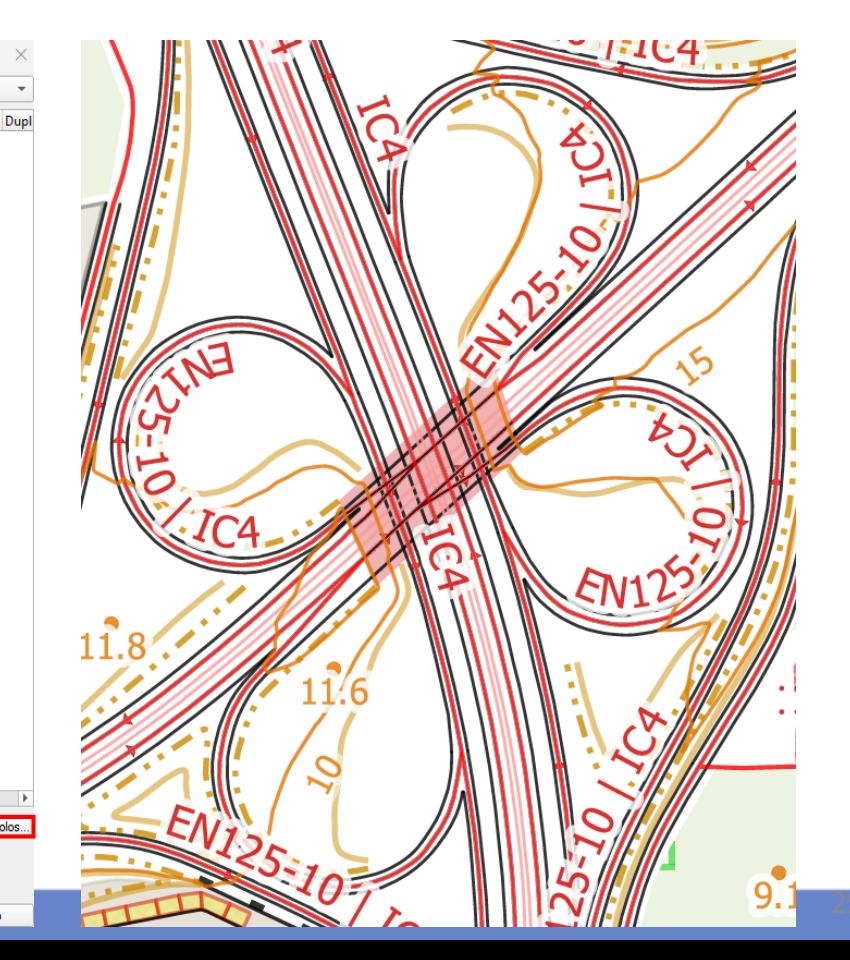

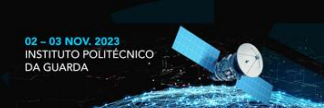

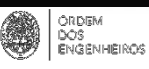

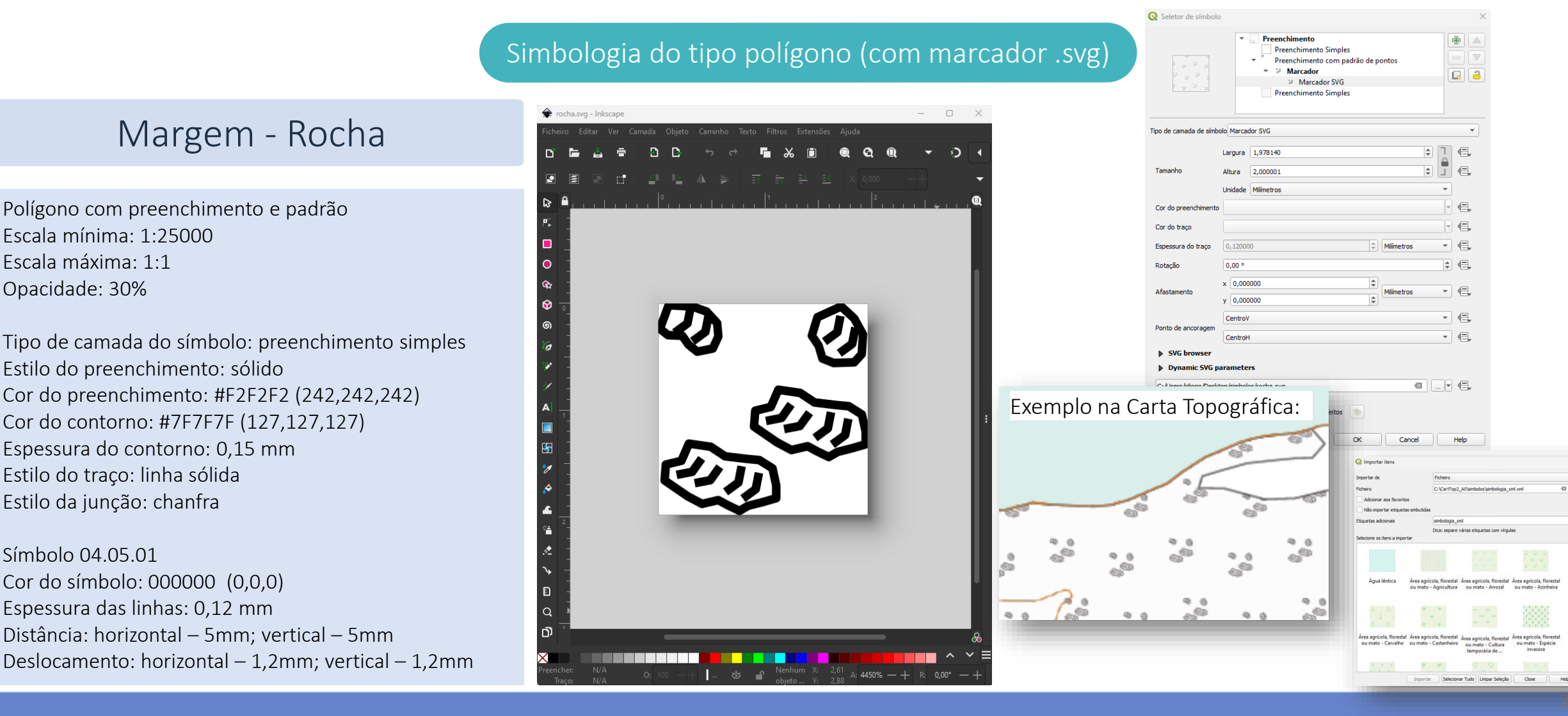

#### **DE CARTOGRAFIA E GEODESIA** 02 - 03 NOV. 2023 **INSTITUTO POLITÉCNICO** INFORMAÇÃO GEOESPACIAL PARA OS OBJETIVOS DA GUARDA DE DESENVOLVIMENTO SUSTENTÁVEL

**X CONFERÊNCIA NACIONAL** 

۱

#### ORDEM<br>DOS<br>ENGENHEIROS **Visualização da Cartografia Topográfica "em ecrã"**

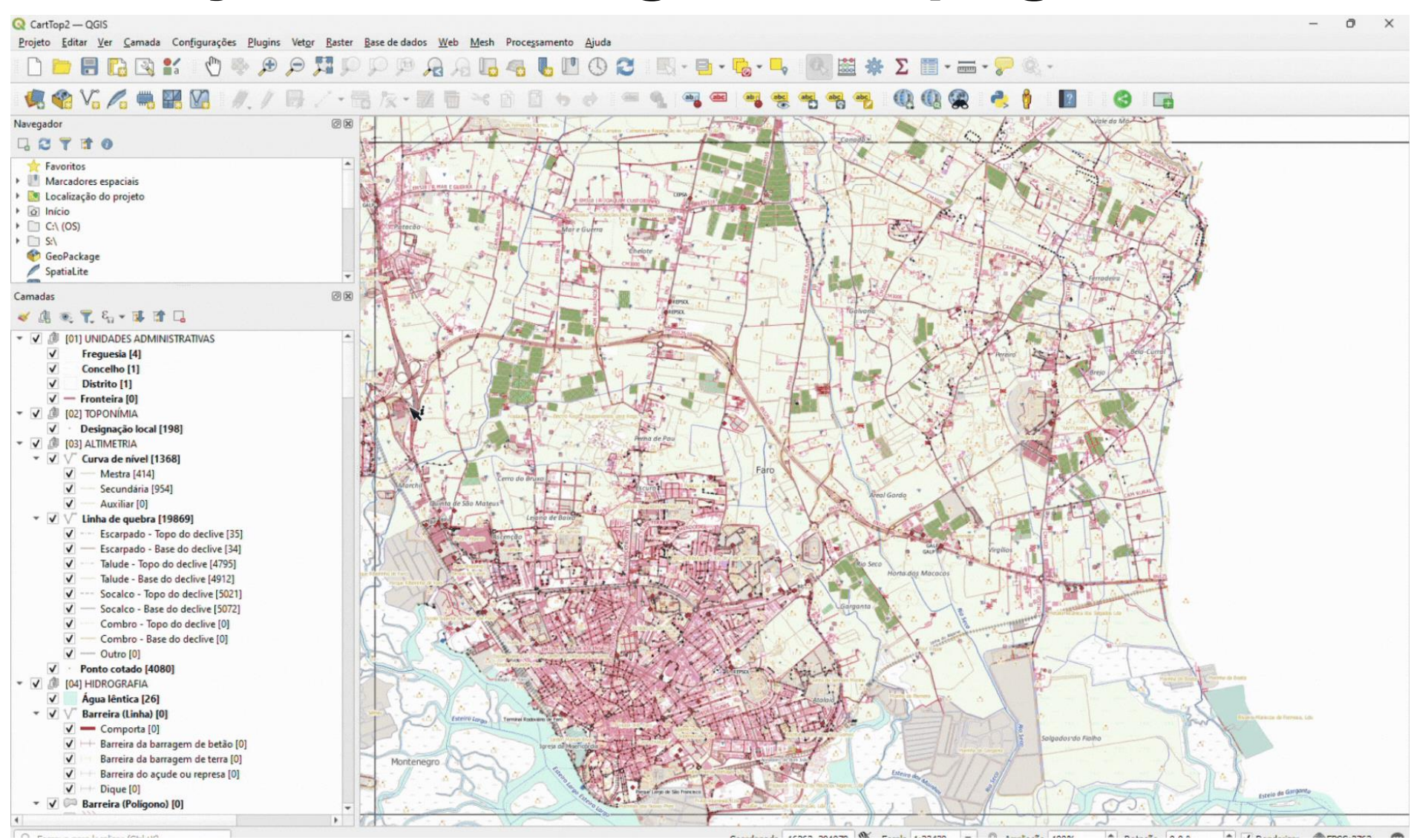

#### **X CONFERÊNCIA NACIONAL DE CARTOGRAFIA E GEODESIA** INFORMAÇÃO GEOESPACIAL PARA OS OBJETIVOS DE DESENVOLVIMENTO SUSTENTÁVEL

۱

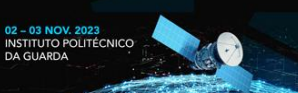

# **QGIS Atlas – Automatização da produção do** *layout*

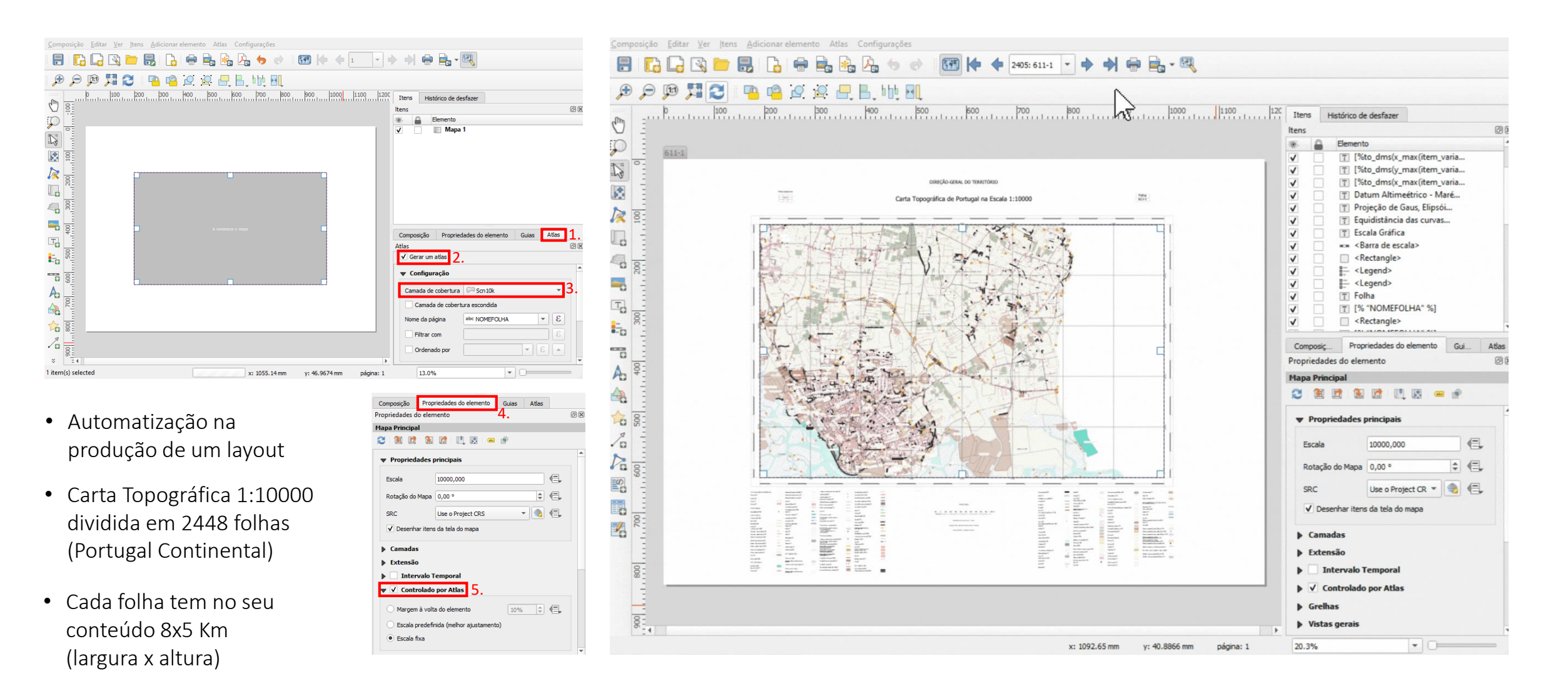

# **QGIS Atlas – Automatização da produção do** *layout*

**X CONFERÊNCIA NACIONAL DE CARTOGRAFIA E GEODESIA** 

\$

DE DESENVOLVIMENTO SUSTENTÁVEL

INFORMAÇÃO GEOESPACIAL PARA OS OBJETIVOS

02 - 03 NOV. 2023 **INSTITUTO POLITÉCNICO** 

DA GUARDA

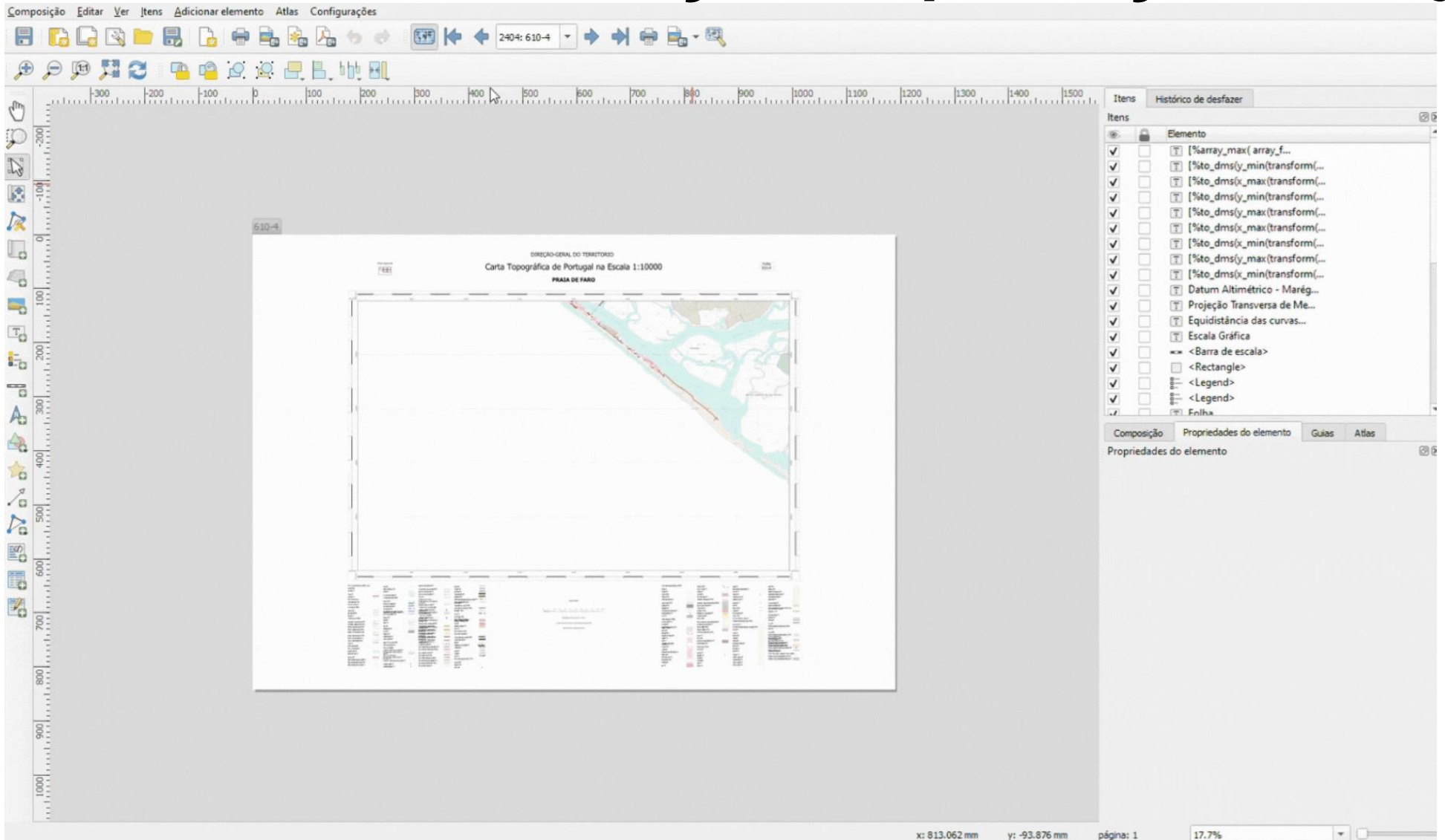

#### **X CONFERÊNCIA NACIONAL** INFORMAÇÃO GEOESPACIAL PARA OS OBJETIVOS DE DESENVOLVIMENTO SUSTENTÁVEL

۱

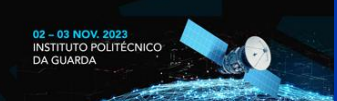

# **QGIS Atlas – Automatização da produção do** *layout*

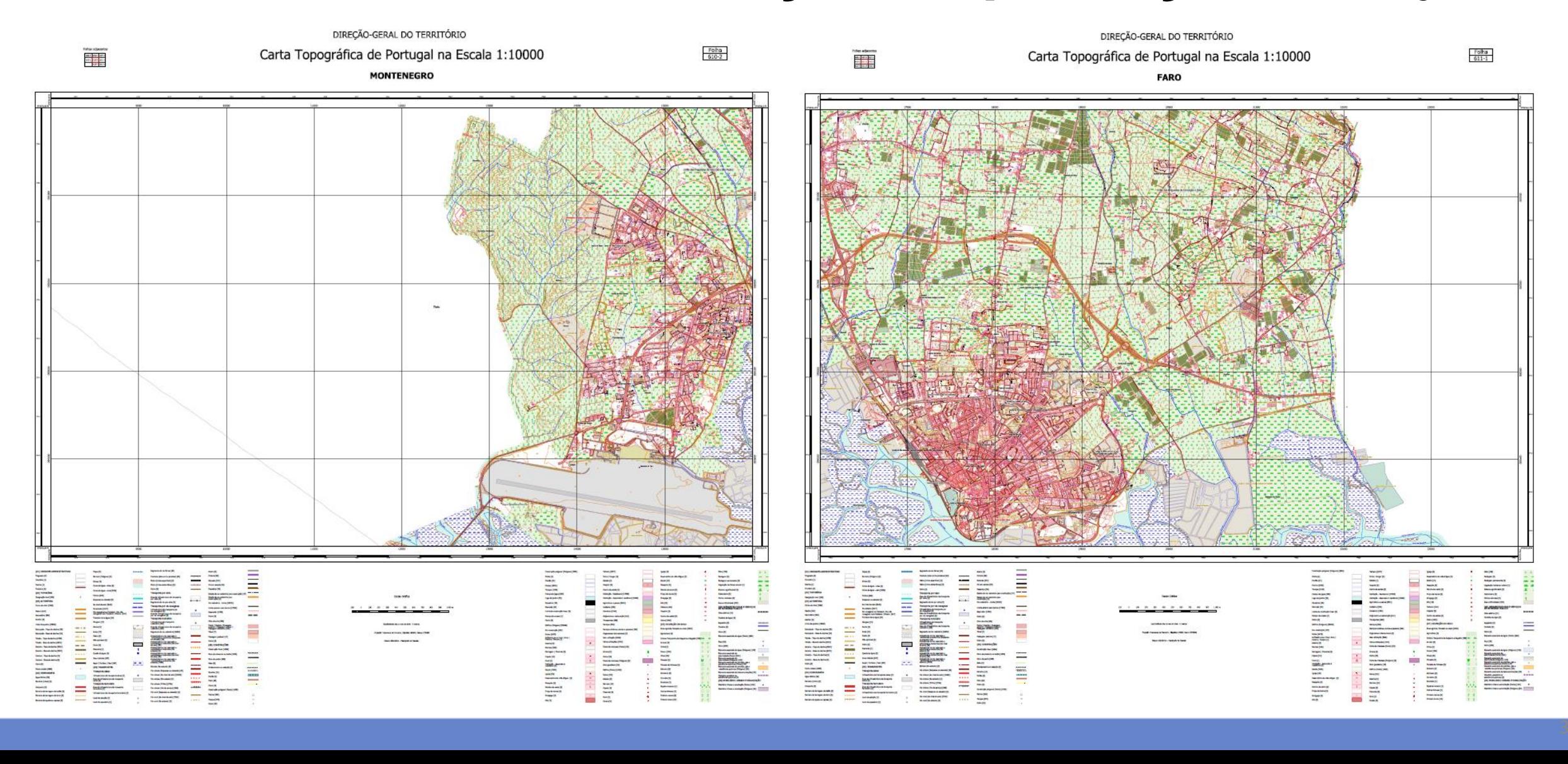

**X CONFERÊNCIA NACIONAL** INFORMAÇÃO GEOESPACIAL PARA OS OBJETIVOS DE DESENVOLVIMENTO SUSTENTÁVEL

ORDEM<br>DOS<br>ENGENHEIROS

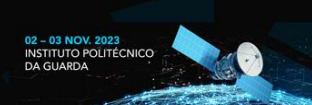

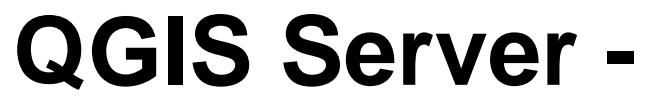

# **Disponibilização a partir de um projeto QGIS**

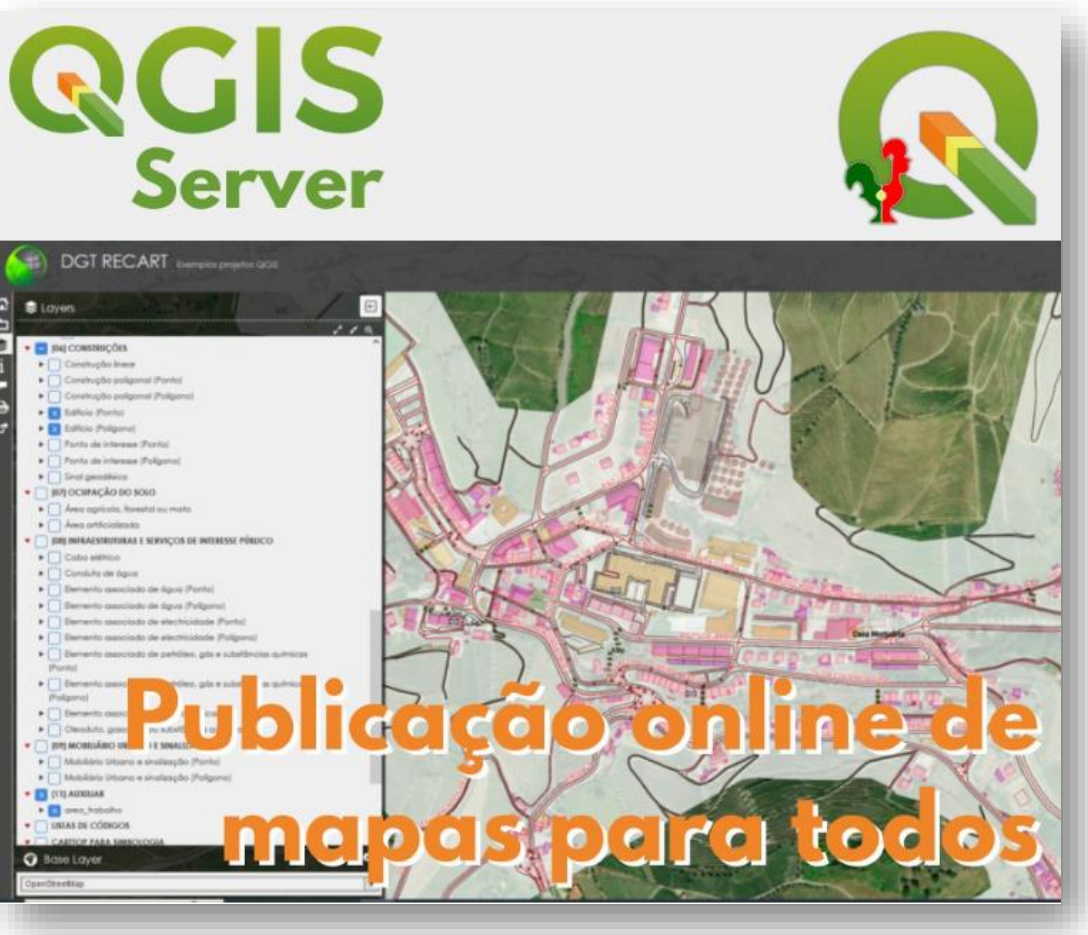

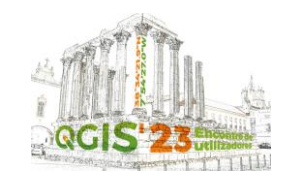

<https://www.qgis.pt/qgis-server-para-publicacao-de-servicos-ogc-wms-wfs-e-wcs-e-plataformas-websig/>

"QGIS *Server* é um servidor de mapas *Open Source*, permitindo publicar serviços de mapas (WMS, WFS, etc.) conforme aos padrões do *Open Geospatial Consortium* (OGC) sem necessidade de complexas operações de configuração sendo completamente integrado com QGIS *Desktop*. Juntamente com a componente *Server* do QGIS podem ser ainda publicados mapas interativos em ambiente web (WebSIG) com o recurso a *frameworks* pré-existentes."

# **Obrigado pela atenção!**

#### **O valor do software aberto**

O valor gerado por um programa que é desenvolvido uma vez, é tanto maior quantas as vezes que for utilizado, em alguns casos poupando milhares de horas de trabalho na produção.

#### **O valor (socioeconómico) inestimável dos**

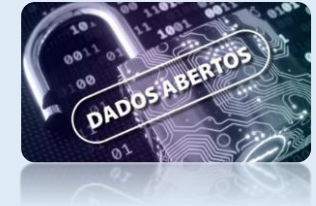

#### **oficiais/homologados**

"Regular mapas é importante para viabilizar a condição do estado em orquestrar o que vale para efeito público…" Luiz Ugeda <https://infosaofrancisco.canoadetolda.org.br/noticias/entrevistas/entrevista-luiz-ugeda-as-questoes-centrais-do-direito-ao-territorio-no-brasil/>

#### **The Unknowns: A Managers Guide to Open Source** <https://www.youtube.com/watch?v=jUgiG6eaYtI>

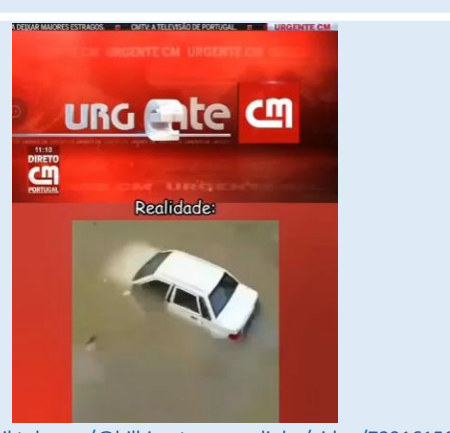

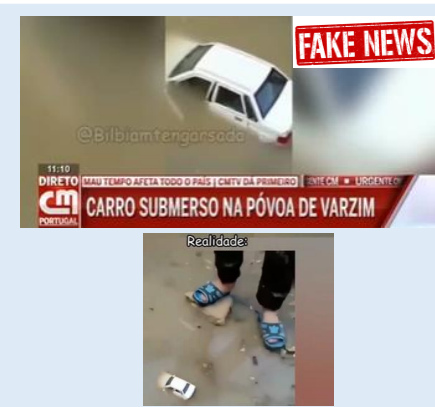

https://www.tiktok.com/@bilbiamtengarsadinha/video/7291615680825167137?is from webapp=1&sender device=pc

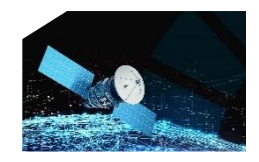

X CONFERÊNCIA NACIONAL DE CARTOGRAFIA E GEODESIA

INFORMAÇÃO GEOESPACIAL PARA OS OBJETIVOS DE DESENVOLVIMENTO SUSTENTÁVEL

02 – 03 NOV. INSTITUTO POLITÉCNICO DA GUARDA 22

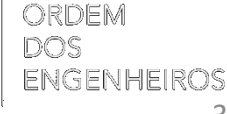